# Universidad Nacional Autónoma de México Facultad de Química

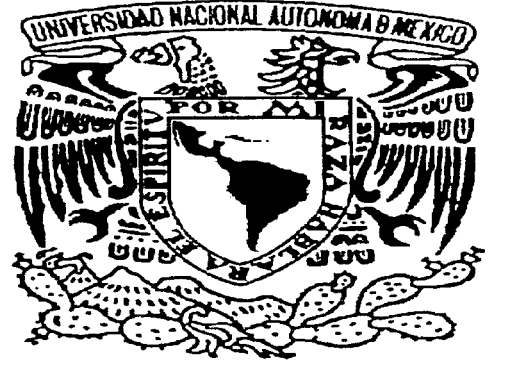

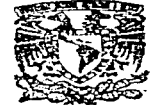

175<br>24.

EXANENES PHOFESIONALES C. DE QUIMICA

Sistema de Información de las recomendaciones para el control

del riesgo de los centros de trabajo de PEMEX.

T E S 1 S PARA OBTENER EL TITULO DE

### Ingeniero Químico

p R E S E N T A

### SALVADOR ZÚÑIGA FLORES

México, D.F.,

TESIS CON FALLA DE ORIGEN

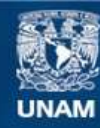

Universidad Nacional Autónoma de México

**UNAM – Dirección General de Bibliotecas Tesis Digitales Restricciones de uso**

## **DERECHOS RESERVADOS © PROHIBIDA SU REPRODUCCIÓN TOTAL O PARCIAL**

Todo el material contenido en esta tesis esta protegido por la Ley Federal del Derecho de Autor (LFDA) de los Estados Unidos Mexicanos (México).

**Biblioteca Central** 

Dirección General de Bibliotecas de la UNAM

El uso de imágenes, fragmentos de videos, y demás material que sea objeto de protección de los derechos de autor, será exclusivamente para fines educativos e informativos y deberá citar la fuente donde la obtuvo mencionando el autor o autores. Cualquier uso distinto como el lucro, reproducción, edición o modificación, será perseguido y sancionado por el respectivo titular de los Derechos de Autor.

### Jurado asignado

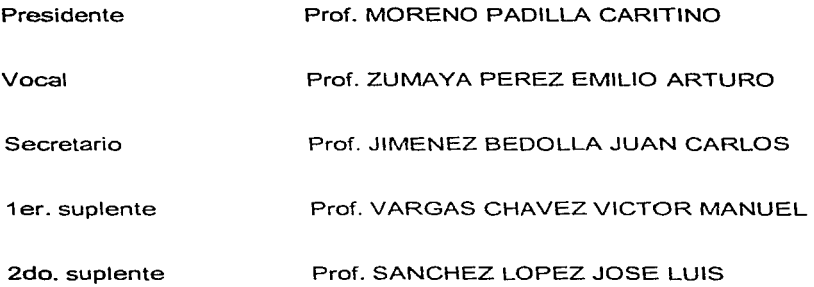

Sitio donde se desarrollo el tema: Gerencia de protección ambiental y seguridad industrial de PEMEX.

**Asesor de\ tema** : **Supervisor Técnico:**  Ases or del tema :<br>
Super<br>
M. en C. Caritino Moreno Paglilla<sup>7</sup><br>
1.Q. Norma

**I.Q. Norma Gisela González Mariscal** 

Sgewerkante: **Salvator** Zufliga Flores

### **A mi escuela** :

Facultad de Química

### **Al respetable jurado** :

Prof. Caritino Moreno Padilla Prof. Emilio Arturo Zumaya Pérez Prof. Juan Carlos Jiménez Bedolla

### **Al supervisor técnico** :

I. Q. Norma Gisela González Mariscal

### **A mis padres** :

Salvador Zúñiga Guerrero y María de Jesús Flores Martínez

### **A mis hermanos** :

Chela, Paco. Paty, Susy, lrma y Mary

Por el apoyo moral que me brindaron para no claudicar y seguir adelante en una carrera que ayer comencé y hoy culmino.

**A mi esposa** :

Verónica Campo Flores

**A mis hijos:** 

Angélica, lván y Karina

Porque cada quien ha<br>asumido su rol con asumido su rol dedicación. pero sobre todo porque me han permitido comprobar que el mejor procedimiento para educar es con el ejemplo.

# **A mis primos** : Miguel Ángel Martinez Guerrero y Héctor Gerardo Zúñiga Meléndez

Que con su amistad y su afecto me han apoyado<br>cuando más lo he cuando más necesitado.

### A mis maestros familiares y amigos :

Por sus enseñanzas, por su apoyo constante pero sobre todo por su gran paciencia.

### **Contenido**

**Tema** 

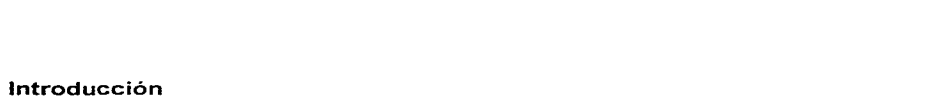

**Página** 

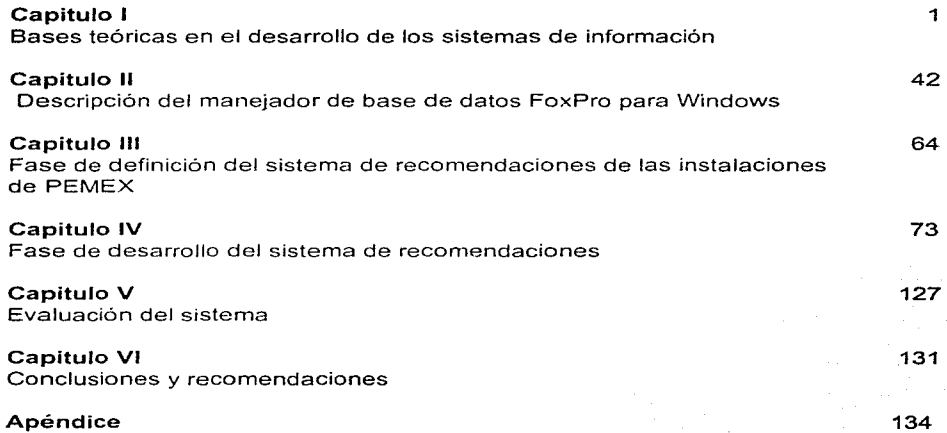

### **INTRODUCCION**

医肾上腺素 医心包 网络上的 医单位的 医白细胞

Desde el inicio de este siglo hemos experimentado un notable desarrollo en la ciencia, la tecnología, la medicina, la economía, la filosofía, y el arte; en gran parte la responsabilidad recae sobre la tecnología de información.

La tecnología de información nos está llevando a cambios rápidos y revolucionarios. Se basa en avances microelectrónicos de punta que han llegado a penetrar tanto en nuestra economia. nuestra cultura y nuestras vidas de cada día. que se piensa en bautizar la época que ahora está emergiendo como la "Era de la información".

En la "Era Industrial" lo más importante era el uso del capital, dinero y recursos tangibles para generar nuevos productos. En el presente los recursos básicos son las ideas y el uso de la información.

El empleo estratégico de la información continuará creando virtualmente en todas las industrias, incluyendo la industria química, nuevas oportunidades. Por lo que es importante que, en lo que toca al ingeniero químico. éste se involucre todo lo posible en el desarrollo de los sistemas de información, lo cual le permitirá aprovechar estas oportunidades y ser más eficiente en algunas de sus actividades profesionales como son: la administración, planeación y desarrollo de las industrias de proceso.

La tecnología se ha desarrollado con vertiginosa rapidez, pero el aspecto más importante de cualquier sistema. es la experiencia humana y el empleo de ideas para aprovechar las computadoras con la finalidad de que éstas lleven a cabo las tareas necesarias. Este producto es esencialmente la parte medular del desarrollo de sistemas.

En relación al contenido de este trabajo se puede decir que el objetivo es enfatizar la problemática que se presenta en la realización de un efectivo sistema de información, para toma de decisiones y para empezar es necesario resaltar que la persona encargada de llevar a cabo el desarrollo debe contar con una serie de cualidades como son un alto nivel de habilidad técnica y organizativa, porque para lograr el objetivo se requiere una estricta coordinación de quizá docenas de actividades encontrándose entre las más importantes :

- Extraer las mejores ideas de los usuarios, para su análisis y discusión.
- La selección de una metodología de desarrollo adecuada al sistema de información en cuestión.
- La elección de un manejador de bases de datos relacionales, que simplifique la administración de datos.
- El desarrollo de una efectiva programación a través de un lenguaje, que reduzca el tiempo y el costo.
- La determinación del equipo de cómputo, que resulte el más indicado para desarrollar el sistema.

El presente trabajo se enfoca a dar respuesta a estos problemas utilizando, como ejemplo el sistema de recomendaciones para el control de riesgo, que se encuentra funcionando en la Superintendencia General de Planeación Evaluación e Integración de Programas de Pemex-Refinación. el cual fue desarrollado en FoxPro uno de los más potentes manejadores de bases de datos actuales y utilizando la metodología del "Ciclo de vida".

### **Capitulo 1**

### **Bases teóricas en el desarrollo de los sistemas de información**

### **Definición de sistema de información**

Es **un** sistema integrado usuario-máquina para proveer información que apoye las operaciones, la administración y las funciones de toma de decisiones en una empresa. El sistema utiliza equipo de computación y software. procedimientos manuales, modelos para el análisis. la planeación, el control y la toma de decisiones y además una base de datos. A continuación se destacan los elementos de esta definición.

#### **Un sistema de información** es:

- Un sistema integrado usuario-máquina.
- Para suministrar información.
- Para apoyar las operaciones. la administración, el análisis, y las funciones de toma de decisiones.
- Dentro de una organización.

#### **El sistema utiliza:**

- Equipos y software de computadoras.
- Procedimientos manuales.
- Modelos para análisis, planeación. control y toma de decisiones y una base de datos.

**A** continuación se clarificarán ciertos conceptos claves de la definición:

**Sistema usuario-máquina.-** Conceptualmente un sistema de información puede existir sin computadoras, pero es la potencia del computador lo que hace factible el sistema de información; la cuestión no es si las computadoras deberian utilizarse en los sistemas de información, sino el alcance del empleo de la información que se debiera computarizar. El concepto de un sistema usuariomáquina implica que algunas tareas son mejor realizadas por el hombre. mientras que otras son muy bien hechas por la máquina. El usuario del sistema de información es una persona responsable de el ingreso de los datos. la instrucción al sistema, o de la utilización de la información producida por el sistema. Con muchos problemas el usuario y el computador forman un sistema combinado con los resultados que se obtienen a través de un conjunto de interacciones entre los dos.

**Sistema integrado.-** El primer paso de la integración de diversas aplicaciones del sistema de información es una planeación de conjunto del sistema de información aunque algunos sistemas ampliativos se han implementado uno a uno. su diseño puede ser dirigido según la planeación de conjunto que determina cómo se integran con otras funciones. En esencia el sistema de información se diseña como una federación planificada de pequeños sistemas.

**Necesidad de una** base de **datos.-** "Información" y '"datos" frecuentemente se utilizan de manera indiscriminada; sin embargo la información generalmente se define como los datos que tienen significado o utilidad para el usuario. Por lo tanto los datos elementales son la materia prima para producir la información.

El concepto implícito en una base de datos es que éstos necesitan manipularse con el fin de estar disponibles para el procesamiento. Esto se logra a través de un software que se denomina sistema de administración de la base de datos.

Cuando todos los accesos y el uso de la base de datos se controlan a través del sistema de administración de base de datos, todas las aplicaciones que utilizan un dato elemental en particular logran el acceso a dicho dato el cual esta guardado o almacenado en un solo lugar. Cuando se hace una actualización de un dato elemental ésta rige para todos los usuarios.

Utilización de modelos.- Usualmente es insuficiente para los receptores humanos recibir solamente datos sin depurar o aún datos resumidos. Los datos necesitan procesarse y presentarse de tal manera que el resultado se dirija hacia la decisión que se va a tomar. Para lograr esto, el procesamiento de datos elementales se basa en un modelo de decisión: por ejemplo, una decisión sobre cantidad de inventario de seguridad podria procesarse en un modelo de inventario que calcula la existencia de seguridad bajo varios supuestos.

Los sistemas de información proporcionan un modo de planear y monitorear la información que se genera y fluye a través de una organización. La capacidad de generar pronósticos es bastante ventajosa. Permite a los gerentes planear estrategias alternas para prever situaciones adversas con mucho tiempo de anticipación.

Los especialistas en computación que trabajan dentro de la estructura de los sistemas de información pueden desarrollar modelos que simulen las condiciones económicas esperadas y que proporcionen una base experimental para la prueba de estrategias gerenciales alternas.

### **CONSECUENCIAS DEL DESARROLLO DE LOS SISTEMAS DE INFORMACIÓN**

- Las personas trabajan de manera más inteligente.
- Las personas que trabajan con la información dominan la fuerza del trabajo.

Trabaio más inteligente:

En la actualidad gran parte de nuestra sociedad desarrolla un trabajo más inteligente debido al apoyo que recibe de la tecnologia de los sistemas de información lo cual es posible comprobar, por ejemplo, en la eficiente operación de departamentos de archivo clinico en hospitales. en oficinas de reservación de aerolineas, funciones de contabilidad y nómina y asi como éstas existe un número sin fin de aplicaciones.

#### **Trabajadores** de la **información:**

Aquellos que se ganan la vida al crear, utilizar, procesar información, mejor conocidos como usuarios (banqueros, corredores de acciones, ingenieros, vendedores, técnicos, gerentes de toda clase). Es importante reconocer el alto grado de dependencia que la sociedad tiene de los sistemas de información, y de las personas que los operan. para soportar las actividades cotidianas. Sin sistemas de información eficaces muchas industrias serian inoperables. En la actualidad ¿serían capaces los bancos, la bolsa de valores, o las aerolíneas de operar sin sistemas de información ? la respuesta es no.

Por lo comentado anteriormente cabe mencionar que la responsabilidad de aquellos que diseñan sistemas es cada vez mayor ya que los sistemas de información deben ser capaces, utilizables, confiables y por encima de todo servir como medios para alcanzar fines. ¿Cómo se desarrollan estos complejos sistemas de información? en una palabra. a través de la gente. La tecnologia se ha desarrollado con vertiginosa rapidez, pero el aspecto más importante de cualquier sistema es la experiencia humana y el empleo de ideas para aprovechar la computadora con la finalidad de que ésta lleve a cabo las tareas necesarias. Este proceso es esencialmente la parte medular del desarrollo de sistemas. Sin importar el uso, un sistema de información basado en computadora debe funcionar de manera apropiada, ser fácil de utilizar y adecuarse a la organización para la que fue diseñado.

### **QUIÉNES SON LOS USUARIOS**

Los analistas emplean el termino usuario final para referirse a las personas que no son especialistas en sistemas de información pero que utilizan las computadoras para desempeñar su trabajo. Los usuarios finales pueden agruparse en categorías que son:

- Usuario final directo
- Usuario final indirecto
- Administradores
- Directivos

**Usuario final directo.-** Son los que interactúan con el sistema; ellos lo alimentan con datos(entradas) o reciben salidas. Los agentes de reservación de vuelos por ejemplo. emplean las terminales para consultar el sistema y obtener información con pasajeros, vuelos. boletas.

**Usuario final indirecto.-** Son aquéllos que se benefician de los resultados o reportes generados por estos sistemas pero que no interactúan de manera directa con el hardware o software. Estos usuarios que utilizan el sistema pueden ser por ejemplo los gerentes de mercadotecnia quienes son los responsables de las aplicaciones de análisis de ventas que generan los reportes mensuales de la compañía en este ramo.

**Administradores.-** Estos usuarios son gerentes de la empresa que utilizan en gran medida los sistemas de información. Mientras estas personas no utilicen los sistemas ya sea directa o indirectamente, no tendrán la autoridad para aprobar o no la inversión en el desarrollo de aplicaciones. además no tendrán la responsabilidad ante la organización de la efectividad de los sistemas (en el mismo sentido que el vicepresidente de mercadotecnia es el responsable del éxito de todas las ventas y programas de mercadotecnia) de lo anterior se desprende que este tipo de usuarios es el que debe participar en los esfuerzos de desarrollo de sistemas mayores.

**Directivos.-** El cuarto grupo de usuarios, toman cada vez mayor responsabilidad en el desarrollo de sistemas de información. Las organizaciones bien dirigidas consideran el posible impacto y los beneficios de los sistemas de información cuando elaboran su estrategia competitiva.

**El** uso creciente de los sistemas de información es una arma de dos filos que tiene beneficios y tiene riesgos. Dado que los sistemas de información desarrollados en forma inadecuada pueden entorpecer, e incluso dañar, las actividades de una organización los directivos deben evaluar de manera constante los riesgos a los que se expone la empresa en caso de falla de los sistemas de información.

### **CARACTERÍSTICAS IMPORTANTES DE LOS SISTEMAS DE INFORMACIÓN**

La finalidad de un sistema es la razón de su existencia. Existe un sistema de encendido de un automóvil que tiene el claro propósito de quemar el combustible para crear la energia que emplean los demás sistemas del automóvil.

Para alcanzar sus objetivos, los sistemas interaccionan con un medio ambiente, el cual esta formado por todos los objetos que se encuentra fuera de las fronteras de los sistemas. Los sistemas que interactúan con su medio ambiente(reciben entradas y producen salidas) se denominan sistemas abiertos. El elemento de control está relacionado con la naturaleza de los sistemas. Los sistemas trabajan mejor cuando operan dentro de niveles de desempeño tolerables.

Todos los sistemas tienen niveles aceptables de desempeño denominados estándares y contra los que se comparan los niveles de desempeño actuales siempre deben anotarse las actividades que se encuentran muy por encima o por debajo de los estándares para poder efectuar los ajustes necesarios. La información proporcionada al comparar los resultados con los estándares junto con el proceso de reportar las diferencias a los elementos de control recibe el nombre de retroalimentación.

**En** relación a los sistemas de información organizacionales, sus finalidades, como las de cualquier otro sistema. son procesar entradas. mantener archivos de datos relacionados con la organización y producir información, reportes y otras salidas.

El sistema de información recibe entradas de los datos e instrucciones, procesa los datos de acuerdo con las instrucciones y produce los resultados. El modelo del sistema básico de entrada. proceso y salida es apropiado en el caso más sencillo del sistema de procesamiento de la información en que todas las entradas llegan simultáneamente. pero es raro este caso. La función de procesamiento de información frecuentemente necesita la recolección de los datos y en un periodo previo. El almacenamiento de datos, por lo tanto, se adiciona al modelo del sistema de información. de tal manera que la actividad del procesamiento tenga disponible tanto los datos actuales como los datos recogidos por medio del almacenamiento previo. Cuando el almacenamiento de datos se agrega. la función de procesamiento de información incluye no solamente la transformación de los datos en información sino también el almacenamiento de Jos datos para usos posteriores.

Los sistemas de información son artefactos humanos: el sistema existe solamente en razón del diseño de los seres humanos y su construcción por parte de ellos. El hecho de ser artefactos humanos significa que refleja las características y objetivos de los seres humanos. El diseño y operación de los sistemas vivientes les permite adaptarse y sobrevivir.

### **FUNCIONES BÁSICAS DE TRATAMIENTO DE LA INFORMACIÓN EN UN SISTEMA DE INFORMACIÓN.**

A pesar de la complejidad general del sistema de información, las funciones realizadas dentro de cada subsistema tienden a ser conceptualmente claras. Los datos entran en el sistema y luego son transmitidos, almacenados, manipulados y

8

and the said a

presentados. Como estas funciones constituyen piedras fundamentales para el sistema de información. es útil examinar cada una de ellas con cierto detalle.

### ENTRADA DE DATOS

Para introducir datos se usan una diversidad de medios. el método tradicional es mediante la operación de un teclado manual. después que el operador ha identificado para el ordenador el tipo de operación que se va a introducir, el ordenador presenta un formato en blanco que muestra al operador que elementos de datos, o campos. han de ser introducidos. En la fig.1.1 siguiente se presenta un ejemplo de una pantalla de este tipo. en donde los rectángulos muestran los datos a introducir por el operador. Cada uno de los campos esta asociado a un nombre de campo (por ejemplo Verónica Campo Flores se asocia al campo nombre), permitiendo la verificación visual a una orden del usuario, los datos introducidos en pantalla se almacenan para tratamiento posterior.

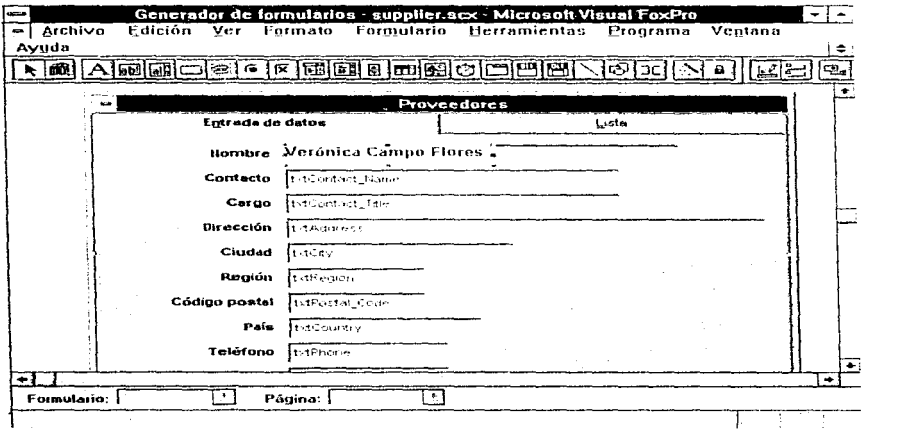

Fig. 1.1

Se han realizado avances importantes en tecnologías de exploración óptica, lo que supone la lectura automática de los caracteres impresos, de los códigos de identificación de producto(por ejemplo. el Código Universal de producto o UPC, utilizado en supermercados). En ciertos casos puede resultar conveniente la captación automática directa de las condiciones del mundo real. tal como la temperatura en una planta de proceso. Esto es particularmente válido si la aplicación implica toma de decisión automática en tiempo real. como en un sistema de control de proceso de una refinería de petróleo. en donde debe tomarse una decisión dentro de un tiempo de reacción limitado del proceso físico en operación continua.

#### **ALMACENAMIENTO DE DATOS**

Una característica dominante de un sistema de información para la dirección es su fuerte dependencia de los datos almacenados. El sistema debe mantener grandes archivos de datos para suministrar la información para el tratamiento de transacciones y para la toma de decisiones. Por ejemplo, en un hospital, un periodo de atenciones de cinco dias a un paciente puede fácilmente generar 25000 caracteres de datos, correspondientes a materias tales como la historia clínica del paciente, los informes de laboratorio. los tratamientos médicos y las facturaciones. En un hospital con 300 camas ocupadas, esto puede dar lugar a más de 500 millones de caracteres en datos almacenados por año.

### **PAPEL DE LA BASE DE DATOS.**

La colección de datos almacenados constituye la base de datos del sistema de información. La base de datos proporciona una analogía del mundo real que se

**utiliza,** así como la base para evaluar las condiciones actuales, analizando sucesos pasados, generando planes para acciones futuras y controlando la ejecución de los planes. En la medida en que la organización es gestionada a través del sistema de información formalizado, el mundo análogo descrito en la base de datos es un sustituto de la realidad y por ello resulta tan vital que la base de datos se mantenga como una representación suficientemente fiable de la realidad.

**En** la base de datos se almacenan diversidad de tipos de datos.

- Datos de estado que describen condiciones puntuales en el tien1po (Por ejemplo. número de unidades en el inventario, estado del paciente, etc.)
- Datos de transacciones. que describen sucesos pasados (contratación de un empleado, compra de materia prima).
- Datos operacionales resumidos(por ejemplo linea de productos y localidad geográfica, tiempos medios de operacion y tasas de rechazos en un proceso de fabricación).
- Datos de ingeniería (planos. hojas de material para cada producto).
- Datos textuales (correspondencia. referencias bibliográficas).
- Imágenes (dibujos, gráficos).

**La** base de datos se mantiene al dia por medio de la continua actualización como parte del tratamiento de transacciones. El ordenador debe localizar, en la base de datos, los datos relacionados al introducir una transacción en el sistema para su tratamiento. Al final del tratamiento. el ordenador almacena los datos actualizados que reflejan los cambios debidos a la transacción. prácticamente toda transacción deja huella en la base de datos.

### **ORGANIZACIÓN DE LA BASE DE DATOS.**

La base de datos esta organizada de modo tal que facilita el acceso a partes especificas.

**El** componente fundamental de una base de datos es una colección nominativa de datos llamada archivo. El archivo de personal. por ejemplo, deberá tener el nombre Empleado, y contener información tal como el nombre, la dirección, la fecha de nacimiento. la educación y el historial laboral de cada empleado.

### **CÁLCULO.**

Detrás de toda la inteligencia automática que exhibe el sistema de información hay una cierta forma de cálculo. El cálculo incluye no solamente el ejemplo obvio de los cálculos matemáticos; también incluye manipulaciones de datos, como ordenarlos (por ejemplo. en orden alfabético o comparar dos valores y adoptar diversas acciones basadas en el resultado).

### **PRESENTACIÓN DE LA INFORMACIÓN.**

**El** ordenador debe tener un modo de comunicar con el mundo exterior para obtener acceso para entrada de datos y para hacer disponibles los resultados de su operación lo hace a través de diferentes dispositivos de entrada/salida. **Un**  ordenador personal. por ejemplo, usa típicamente un teclado similar a los de máquina de escribir como dispositivo de entrada, y una pantalla CRT y una impresora como dispositivos de salida.

La finalidad es presentar la información de tal modo que mejore la capacidad del usuario para percibir y actuar sobre los hechos reflejados por la información.

Parte de la dificultad en presentar la información está en que la percepción es una cuestión muy individual. Algunos usuarios son buenos consumidores de información numérica presentada en forma gráfica. mientras que otros prefieren un formato tabular.

En el uso de presentación gráfica hay un número ilimitado de presentaciones alternativas. La elección de la más eficaz requiere más arte que ciencia.

### **ANÁLISIS Y DISEÑO DE SISTEMAS.**

El desarrollo de sistemas puede considerarse. en general. formado por dos grandes componentes; el Análisis de sistemas y el Diseño de sistemas. El diseño de sistemas es el proceso de planificar, reemplazar o complementar un sistema organizacional existente. El análisis de sistemas, por consiguiente, es el proceso de clasificación e interpretación de hechos. diagnóstico de problemas y empleo de la información para recomendar mejoras al sistema.

El análisis específica qué es lo que el sistema debe hacer y el diseño establece cómo alcanzar el objetivo.

#### **TRABAJO DEL ANALISTA DE SISTEMAS**

Las funciones de los analistas así como su denominación varia de una empresa a otra. A continuación se presenta una lista de las funciones más comúnes asignadas;

and an investor frame and and motive

- Analista de sistemas.- En este caso la única responsabilidad del analista es conducir estudios de sistemas para detectar hechos relevantes relacionados con la actividad de la empresa. La función en este caso es reunir información y determinar los requerimientos. Los analistas no son responsables del diseño de sistemas.
- Analista y diseño de sistemas. Además de llevar a cabo el estudio completo de los sistemas. el analista tiene la responsabilidad de diseñar el nuevo sistema este grupo interviene en menos proyectos que los analistas de sistemas porque invierte mas tiempo en ellos.
- Análisis. diseño y programación de sistemas. El analista conduce la investigación de sistemas. desarrolla las especificaciones de diseño y escribe el software necesario para implantar el diseño.

De lo anterior no se debe concluir que el papel de algunos analistas es superior o inferior al de otros ya que es el tamaño de la organización el que. con bastante frecuencia. dicta la naturaleza del trabajo del analista. En empresas pequeñas. los analistas tienen mas funciones que los que trabajan en grandes organizaciones estos últimos son personas que se especializan en un solo campo. por ejemplo diseño de sistemas. En muchas otras organizaciones la programación la llevan a cabo los programadores de aplicaciones, quienes se especializan en esta parte del proceso de desarrollo de sistemas.

La gran mayoría de los analistas comienzan corno programadores y después, una vez que han ganado suficiente experiencia, se convierten en analistas de sistemas.

### **RESPONSABILIDAD DE LOS ANALISTAS DE SISTEMAS.**

La principal responsabilidad de los analistas consiste en desarrollar sistemas que logren encontrar todo el éxito en términos de beneficio para la empresa -se originan con los usuarios. Una razón para ello es que las solicitudes de estos sistemas se originan de una necesidad de la organización que los usuarios perciben. por ejemplo, la necesidad de resolver un problema en particular, de manejar funciones rutinarias. o de nionitorear la información para contar con ciertos problemas.

El hecho de que en estas empresas los usuarios contribuyan con ideas que conduzcan hacia sistemas con éxito. tal como debe ser, demuestra que el propósito fundamental de un sistema de información. y el más importante, es mejorar la organización y no el de probar el valor de una tecnología sofisticada. El desarrollo de sistemas con éxito. sin embargo, es un esfuerzo conjunto. Las contribuciones de los usuarios son importantes y los analistas tienen un papel esencial: Extraer las mejores ideas de los usuarios para su análisis y discusión.

### **ESTRATEGIAS PARA EL DESARROLLO DE SISTEMAS.**

En la determinación de los recursos de información se pueden emplear gran variedad de técnicas pero la técnica apropiada dependerá de la situación dada. El desarrollo debe abarcar los procesos para adecuar los cambios de los requerimientos y para dar garantía de que la aplicación, según se desarrolle, es un reflejo exacto y completo de los requerimientos del usuario. En consecuencia, el propósito fundamental del desarrollo de los métodos de aplicación es la garantía del desarrollo de los requerimientos.

Todas estas situaciones están representadas prácticamente por dos distintos enfoques al desarrollo de sistemas de información basados en computadoras.

- Método del prototipo de sistemas.
- Método del ciclo de vida para el desarrollo de sistemas.

TABLA 1.1 CARACTERÍSTICAS DE LAS ESTRATEGIAS OPCIONALES PARA EL DESARROLLO DE SISTEMAS :

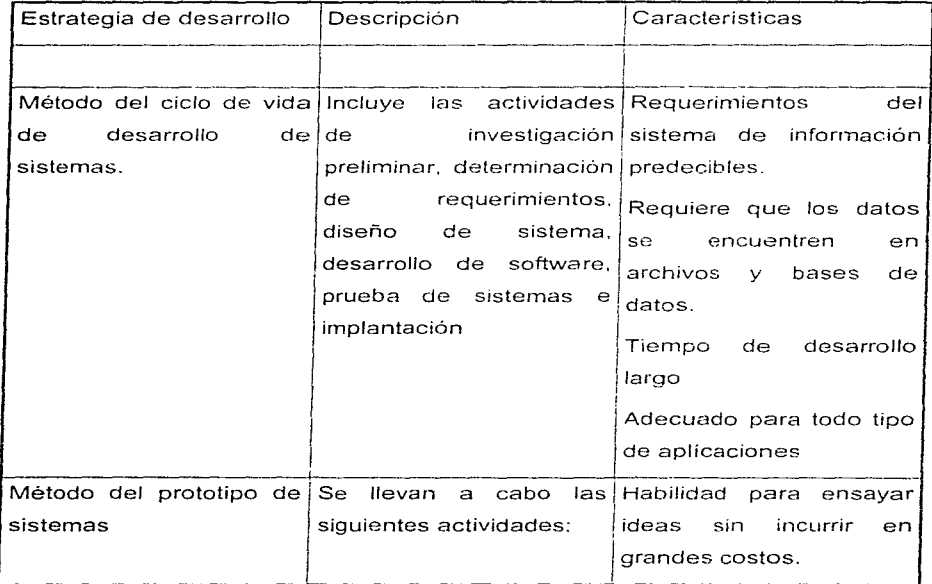

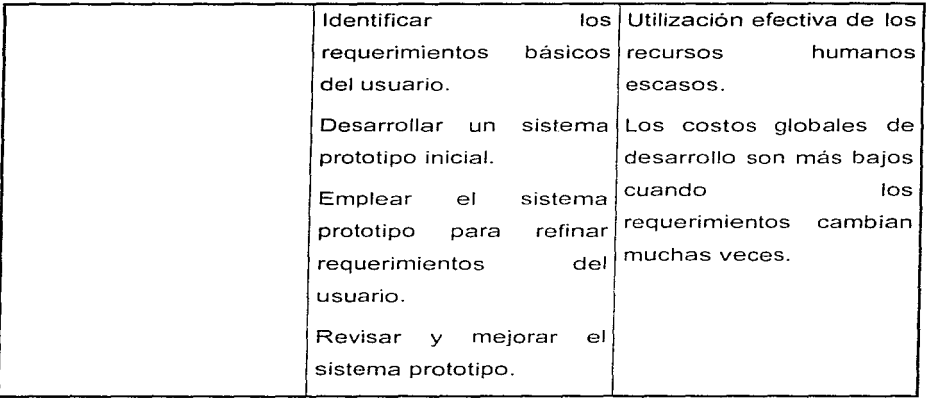

### **SISTEMA PROTOTIPO** :

**El** sistema prototipo es un sistema provisional utilizado en el proceso de desarrollo de una visión más duradera. En diferentes fases de su desarrollo o en diferentes tipos de aplicaciones. un sistema prototipo puede ofrecer capacidades que varían desde una mera apariencia a un sistema casi completamente funcional al que le falta solo pulir y afinar.

### **¿Por qué usar un prototipo?.**

Como una maqueta de un nuevo producto, un sistema prototipo permite a los diseñadores y usuarios examinar y frecuentemente utilizar realmente, diseños

alternativos. El planteamiento con prototipo se basa en el inexpugnable principio de que nadie puede especificar las necesidades a futuro; sólo podemos elaborar **un** juicio experto sobre tales materias cuando tenemos delante una representación completa.

**El** planteamiento por prototipo. presenta un contraste considerable con el proceso convencional de puesto en práctica, en el que se coloca el énfasis en lograr la especificación correcta al primer intento. Esta versión final se pone en operación a continuación con una tecnologia intensiva en trabajo inflexible. poco importa que este planteamiento nunca resulte bien; todas las partes implicadas en el proceso lo mismo usuarios que técnicos- se intercambian recriminaciones y se comprometen a hacerlo mejor la próxima vez: mientras tanto, el sistema sufre una serie de modificaciones de mantenimiento que convergen gradualmente hacia un diseño más satisfactorio.

#### **El proceso de creación de un prototipo.**

Quizá su forma más representativa sea considerar que un prototipo evoluciona después de muchas versiones, hasta que por último se convierte en una aplicación de trabajo. Generalmente en sus pr:meras etapas. la atención se sitúa en el desarrollo de interfaces humanas eficaces. de algoritmos elementales, para operar las funciones centrales de la aplicación. Por lo regular, no se presta tanta atención a cosas tales como la velocidad de procesamiento de la máquina, proporcionar blindaje para hacer al sistema invulnerable como sea posible a las entradas erróneas, en los reportes pueden faltar los encabezados, títulos y número de página, la documentación del sistema es un punto que suele evitarse.

**En** algunos casos se toman segmentos de programas que forman parte de otros sistemas o se utilizan librerias de código reutilizable.

18

social construction of product providers of the

### **CICLO DE VIDA CLÁSICO DEL DESARROLLO DE SISTEMAS**

El desarrollo de sistemas. un proceso formado por las etapas de análisis y diseño comienza cuando la administración o algunos miembros del personal encargado de desarrollar sistemas. detectan un sistema de la empresa que necesita mejoras.

Fig 1.2 Actividades del ciclo de vida

×

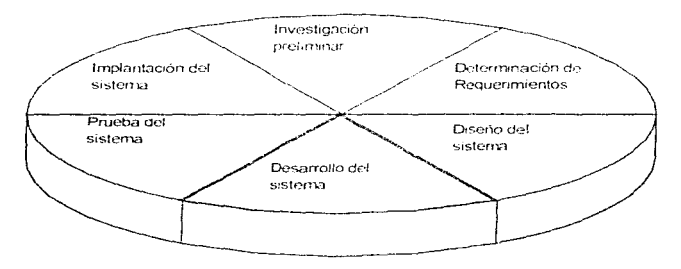

#### **INVESTIGACIÓN PRELIMINAR**

La solicitud para recibir ayuda de un sistema de información puede originarse por varias razones; sin importar cuáles sean éstas, el proceso se inicia siempre con la petición de una persona. administrador, empleado, o especialista en sistemas.

Cuando se formula la solicitud comienza la primera actividad de sistemas: la investigación preliminar. Esta actividad consta de tres partes: aclaración de la solicitud. estudio de factibilidad, y aprobación de la solicitud.

- Aclaración de la solicitud.- Muchas solicitudes que provienen de empleados y usuarios no están formuladas de manera clara. Por consiguiente. antes de considerar cualquier investigación de sistemas. la solicitud de proyecto debe examinarse para determinar con precisión lo que el solicitante desea.
- Estudio de factibilidad.- Un resultado importante de la investigación preliminar es la determinación de que el sistema solicitado sea factible. lo cual se puede determinar en base a los tres aspectos siguientes:

1. Factibilidad técnica.- El trabajo para el proyecto ¿puede realizarse con el equipo actual. la tecnologia existente de software y el personal disponible? si se necesita nueva tecnología ¿cuál es la posibilidad de desarrollarla?.

2. Factibilidad económica.- Al crear el sistema. ¿los beneficios que se obtienen serán suficientes para aceptar los costos?. ¿los costos asociados con la decisión de crear el sistema son tan grandes que se debe aceptar el proyecto?.

3. Factibilidad operacional.- Si se desarrolla e implanta ¿será utilizado el sistema?. ¿existirá cierta resistencia al cambio por parte de los usuarios que dé como resultado una disminución de los posibles beneficios de la aplicación?.

En general, las personas que son responsables de evaluar la factibilidad son analistas capacitados directivos.

• Aprobación de la solicitud: No todos los proyectos solicitados son deseables o factibles pero los que sí lo son deben incorporarse en los planes. En algunos casos el desarrollo puede comenzar inmediatamente después de aprobar la solicitud de un proyecto. Se estima su costo, el tiempo necesario para terminarlo y las necesidades de personal. con esta información se determina dónde ubicarlo dentro de la lista existente de proyectos.

**Determinación de requerimientos del sistema.-** El aspecto fundamental del análisis de sistemas es comprender todas las facetas importantes de parte de la empresa que se encuentra bajo estudio. (es por esta razón que el proceso de adquirir información se denomina. con frecuencia, investigación detallada) los analistas, al trabajar con los empleados y administradores, deben estudiar los procesos de una empresa para dar respuesta a las siguientes preguntas clave:

- 1. ¿Qué es lo que se hace?.
- 2. ¿Cómo se hace?.
- 3. ¿Con qué frecuencia se presenta?.
- 4. ¿Qué tan grande es el volumen de transacciones o de decisiones?.
- 5. ¿Cuál es el grado de eficiencia con el que se efectúan las tareas?.
- 6. ¿.Existe algún problema?.
- 7. Si existe algún problema ¿Qué tan serio es?.
- 8. Si existe algún problema ¿Cuál es la causa que lo origina?.

Para contestar estas preguntas, el analista conversa con varias personas para reunir detalles relacionados con los procesos de la empresa, sus opiniones sobre por qué ocurren las cosas, las soluciones que proponen y sus ideas para cambiar el proceso . Se emplean cuestionarios para obtener esta información cuando no es posible entrevistar. en forma personal a algunos rniembros dentro de la organización. Asimismo. las investigaciones detalladas requieren el estudio de manuales y reportes, la observación en condiciones reales de las actividades del trabajo y en algunas ocasiones, muestras de formas y documentos con el fin de comprender el proceso en su totalidad.

Conforme se reúnen los detalles, los analistas estudian los datos sobre requerimientos con la finalidad de identificar las caracteristicas que debe tener el nuevo sistema.

### **DISEÑO DEL SISTEMA**

El diseño de un sistema de información produce los detalles que establecen la forma en la que el sistema cumplirá con los requerimientos identificados durante la fase de analisis, los especialistas en sistemas se refieren, con frecuencia. a esta etapa como diseño lógico en contraste con la de desarrollo de software a lo que denominan diseño fisico.

Esta fase establece un diseño mas completo orientado al usuario para la aplicación y específicamente determina las funciones de entrada y salida que ejecutará el sistema.

Los contenidos típicos de un informe de diseño lógico son los siguientes:

- Las entradas del sistema con descripciones generales de cada una(documentos fuente, consultas, formularios, etc.)
- Las funciones que van a ser desempeñadas por el sistema.
- Flujo general de procesamiento con relaciones a los programas principales, archivos entradas y salidas.
- Procesos de auditoria y control de procedimientos para asegurar la calidad en el uso y operación del sistema

Los diseñadores son los responsables de dar a los programadores las especificaciones de software completas y claramente delineadas

### **PROGRAMACIÓN**

 $\label{eq:2.1} \left\langle \mathcal{L}_{\mathcal{A}}(0) \right\rangle = \left\langle \mathcal{L}_{\mathcal{A}}(0) \right\rangle + \left\langle \mathcal{L}_{\mathcal{A}}(0) \right\rangle + \left\langle \mathcal{L}_{\mathcal{A}}(0) \right\rangle.$ 

Los encargados de desarrollar software pueden instalar software comprado a terceros o escribir programas diseñados a la medida del solicitante. La elección depende del costo de cada alternativa. del tiempo disponible para escribir el software y de la disponibilidad de los programadores.

Los programadores también son responsables de la documentación de los programas y de proporcionar una aplicación de cómo y por que ciertos procedimientos se codifican en determinada forma. La documentación esencial para probar el programa y llevar a cabo el mantenimiento una vez que la aplicación se encuentra instalada.

Desde otro punto de vista la programación consiste en crear un programa, ejecutable por el ordenador. que cumple con las funciones y características establecidas en los documentos de diseño. El programador expresa los procedimientos especificados en forma de un lenguaje. tal como Foxpro el programa fuente resultante puede ser entonces traducido automáticamente por la computadora en un programa objeto, que realizará las funciones especificadas y cumplirá con las características de diseño. Un gran programa consiste en muchos subprogramas que a su vez están desglosados en partes aún más pequeñas .

Este proceso continúa hasta que cada uno de los subprogramas de nivel mas bajo ejecuta una función relativamente pequeña y aislada. El programa resultante de

esta distribución jerárquica tiene una estructura modular en la que cada componente se denomina módulo.

Si se ha dado un diseño adecuado, la programación es generalmente un proceso bastante directo. Si la documentación de diseño es muy detallada. la programación o codificación como frecuentemente se le llama. es casi un proceso mecánico de traducción desde una forma de expresión (los documentos de diseño) a otra (el lenguaje que utilice el programador).

#### **PRUEBA DE SISTEMAS**

Durante la fase de prueba de sistemas. el sistema se somete a una serie de pruebas con el fin de asegurarse de que no falle. es decir, que el sistema cumpla con las especificaciones, dichas pruebas consisten por ejemplo en alimentar una serie de datos de entrada para su procesamiento y después se examinan los resultados, se permite que sean diferentes usuarios los que manejen el sistema, para observar si tratan de usarlo en formas no previstas. sin embargo siempre acechan las fallas o errores no detectados en un programa recienternente desarrollado, e incluso muchos persisten después que el programa ha estado en operación durante buen tiempo. Habitualmente. los diseñadores y los programadores dedican una gran parte de su esfuerzo a anticipar todas las posibles entradas a un programa y asi comprobar que el programa trabaja bajo las condiciones esperadas. Pero la verificación no puede probar todas las condiciones bajo las que un programa puede llegar a funcionar. Siempre es posible -en realidad probable que alguna (rara) combinación de sucesos pueda causar que un error previamente no detectado aparezca durante una fase de operación del programa. Los programas maduros que han sido mejorados oportunamente y utilizados ampliamente son con frecuencia muy fiables, pero incluso aquí puede aparecer inopinadamente un error.

La verificación se utiliza al tiempo que avanza la programación. Primero se verifica cada módulo en sí mismo: dada una serie de entradas, se prueba el módulo para determinar si genera los resultados esperados. Si no es así, se identifica y corrige la fuente del problema.

Después de realizar, por separado. la prueba de módulos. se agrega un paquete de módulos relacionados con una agregación mayor para su verificación ya que el cliente para el cual el sistema está siendo puesto en operación es quien tiene la motivación más fuerte para comprobar que el sistema funciona.

Un axioma importante de la verificación es que se debería concentrar en la detección y corrección de errores en una etapa tan temprana como sea posible.

### **IMPLANTACIÓN Y EVALUACIÓN**

Básicamente la implantación es el proceso de entrenar a los usuarios, instalar la aplicación y la preparación de manuales de usuario y el suministro a los usuarios de las terminales necesarias y de otros equipos físicos.

Puede elegirse comenzar la operación del sistema sólo en un área de la empresa (prueba piloto) por ejemplo en un departamento o con una o dos personas. Algunas veces se deja que los dos sistemas. el viejo y el nuevo. trabajen en forma paralela con la finalidad de comparar los resultados. Sin importar cual sea la estrategia utilizada. los encargados de desarrollar el sistema procuran que el uso inicial del sistema se encuentre libre de problemas.

Una vez instaladas, las aplicaciones se emplean durante muchos años. Sin embargo las organizaciones y los usuarios cambian con el paso del tiempo, incluso el ambiente es diferente, por consiguiente. es indudable que debe darse mantenimiento a las aplicaciones, realizar cambios y modificaciones en el software, archivos o procedimientos para satisfacer las nuevas necesidades de los
usuarios. Dado que los sistemas de las organizaciones junto con el ambiente de las empresas experimentan cambios de manera continua, los sistemas de información deben mantenerse siempre al día. En este sentido la implantación es un proceso en constante evolución .

La evaluación de un sistema se lleva a cabo para identificar puntos débiles y fuertes; la evaluación ocurre a lo largo de cualquiera de las siguientes dimensiones.

Evaluación operacional

Valoración de la forma en que funciona el sistema incluyendo su facilidad de uso, tiempo de respuesta, lo adecuado de los formatos de información, confiabilidad global y nivel de utilización.

• Impacto organizacional

Identificación y medición de los beneficios para la organización , eficiencia operacional.

Opinión de los administradores

Evaluación de las actitudes de directivos y administradores dentro de la organización así como de los usuarios finales.

Desafortunadamente, la evaluación de sistemas no siempre recibe la atención que merece, sin embargo, cuando se conduce en forma adecuada proporciona mucha información que puede ayudar a mejorar la efectividad de los esfuerzos de desarrollo de aplicaciones subsecuentes.

### **DISEÑO DE SALIDAS DEL SISTEMA DE CÓMPUTO**

control and control of the control of the

El término salida se utiliza para denotar cualquier información aducida por un sistema de información ya sea impresa o en una pantalla.

 $\sim$   $\sim$ 

26

Wallen in a contrast carrier and a property and controlled

Los métodos de salida varían a través de los sistemas. por ejemplo. Algunos métodos como el del reporte de inventarío sobre la cantidad de mercancía, o el del sistema de cómputo. o el que está bajo el control de un programa. simplemente recuperan los datos de un dispositivo de almacenamiento y los presentan de forma adecuada. En estos casos. si acaso. se realizan algunos cálculos debido a que los datos ya existen y sólo es necesario recuperarlos. Otros tipos de salida quizá requieran de un procedimiento substancial antes de que los datos estén disponibles para su uso. Por ejemplo. para producir como salida el costo de fabricación de un producto. el sistema localiza primero las descripciones de todas las partes utilizadas en el producto final y la cantidad necesaria de éstas para fabricarlo. Después se obtiene el costo de cada uno. Finalmente, se multiplican y totalizan los costos y cantidades de todas las partes para producir la salida deseada. En este ejemplo los pasos de procesamiento son mucho más extensos que para el ejemplo del inventario. aunque ambos conjuntos de información quiza tengan la misma importancia para los usuarios del informe de inventarios.

### **OBJETIVOS DE LA SALIDA**

La salida de un sistema de información debe alcanzar uno o más de los siguientes objetivos (Fig. 1.3):

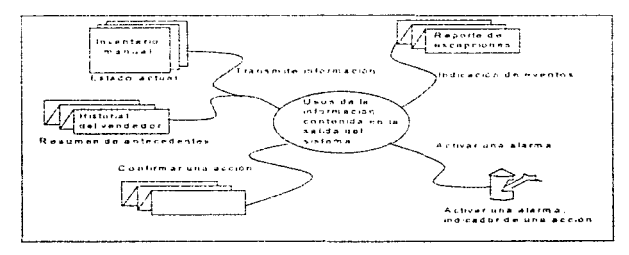

Fíg. 1.3

- 1. Expresar información relacionada con actividades pasadas. estado actual o proyecciones para el futuro.
- 2. Señalar eventos importantes. oportunidades. problemas o advertencias.
- 3. Iniciar una acción.
- 4. Confirmar una acción.

El buen diseño de la salida de los sistemas, no puede ser desarrollado en forma independiente del uso que se dará a la salida. En otras palabras, no se puede clasificar como '"buena" una salida estéticamente atractiva o que haga uso de una nueva tecnología a menos que satisfaga las necesidades de la organización y de sus usuarios. El propio proceso de diseño comienza cuando el analista de sistemas identifica la salida que debe producir el sistema (un proceso que se inicia durante la determinación de requerimientos).

# **DISEÑO DE SALIDAS**

El verdadero reto en el diseño de la salida de computadora no es cuánta información proporcionar sino cuál es la mínima necesaria para poner a disponibilidad información importante.

El desarrollo de cualquier diseño para la salida debe dirigirse hacia aquello que los usuarios necesitan saber.

### **COMO PRESENTAR LA INFORMACION**

La forma en que se presenta la información determinará si la salida es clara y comprensible, si los detalles son convincentes y si la toma de decisiones se efectúa con mayor rapidez y exactitud.

and a strategic control of the control of

### **FORMATO TABULAR**

En general. los usuarios finales están más acostumbrados a recibir información en forma de tablas. Los contadores y todos aquellos que revisan datos financieros en forma periódica dependen casi exclusivamente de información tabular (formato que contiene renglones y columnas) ver la fig 1.4. En general, el formato tabular debe utilizarse bajo las siguientes condiciones:

FORMAS DE LA COMPAÑIA NORTHERN DE CALIFORNIA

# REGISTRO DE CHEQUES DE CUENTAS POR PAGAR

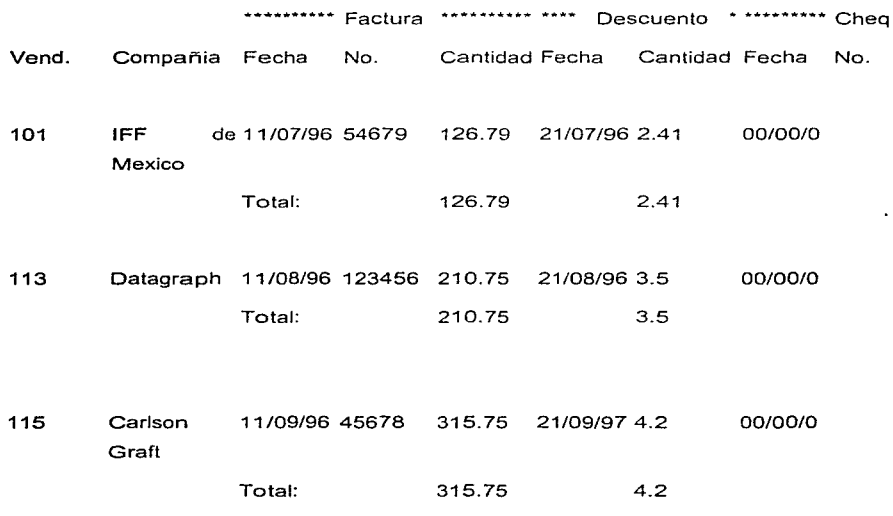

Fig. 1.4

- Cuando los detalles dominan y son necesarios pocos comentarios o explicaciones.
- Cuando los detalles son presentados en categorias discretas.
- Cuando cada categoria debe tener una etiqueta.
- Cuando se deben obtener totales o realizar comparaciones entre diversos componentes.

En un formato tabular cierta información es más importante y por consiguiente. debe resaltar entre las demás. Se debe estar seguro de que los siguientes aspectos sean los que sobresalgan:

- Excepciones a las expectativas normales.
- Categorias más importantes de actividades
- Entidades que dependen del tiempo

Se pueden incluir muchos más aspectos a la lista anterior, lo que depende de la aplicación específica. Es fácil colocar muchos detalles sobre un reporte y causar con esto que éste se vea atestado.

# LISTADO DE PEDIDOS DE CLIENTES EN PROCESO

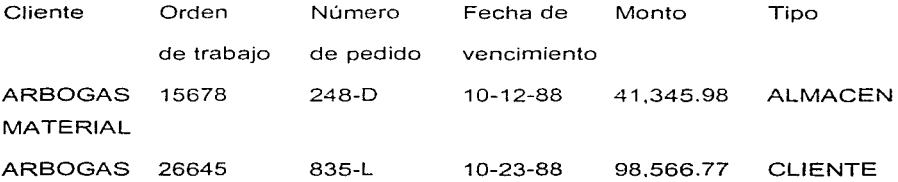

30

والمعاونية والمعاري المهرد المواقف والإناري والرابط المرادا

**MATERIAL** 

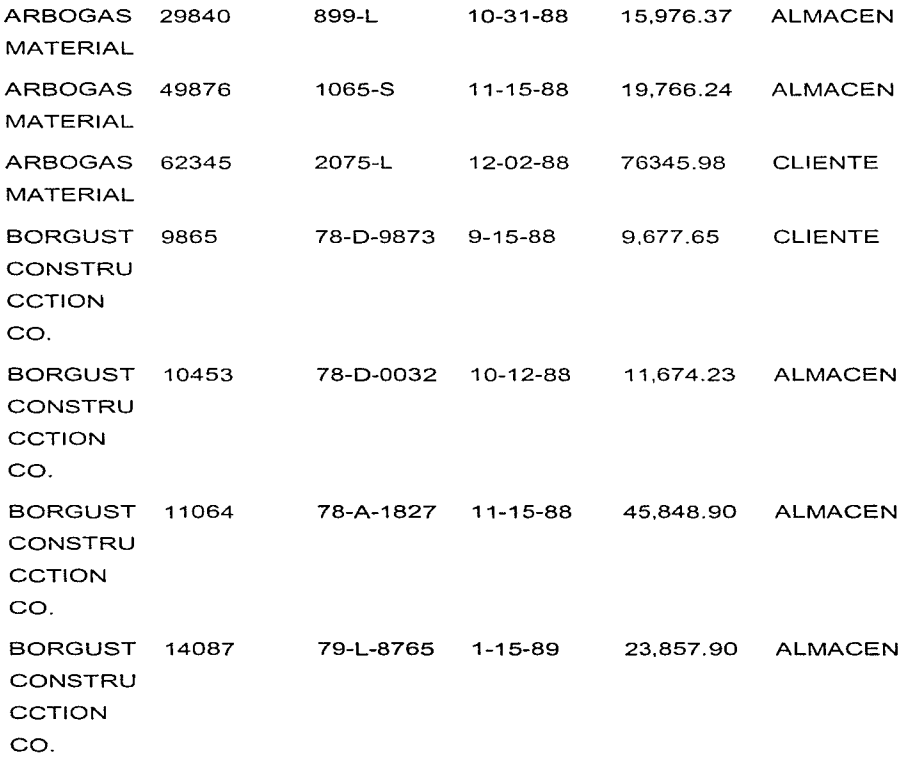

Fig. 1.5

El primer aspecto que debe considerarse al abordar el diseño de la salida es evitar los datos que no son necesarios. El siguiente paso es seleccionar las

características que mejorarán la claridad. La figura 1 .5 contiene un informe diseñado para decirle al usuario ciertas características relevantes relacionadas con los pedidos de los clientes. Nótese como el diseñador ha limitado el numero de datos que aparecen sobre la pagina. ha etiquetado todas las columnas y añadido los totales. Para facilitar aún mas la localización de los pedidos de los clientes, todos los detalles se presentan en orden alfabético.

Este reporte puede mejorarse todavía más (Fig. 1.6)

# LISTADO DE PEDIDOS DE CLIENTES EN PROCESO

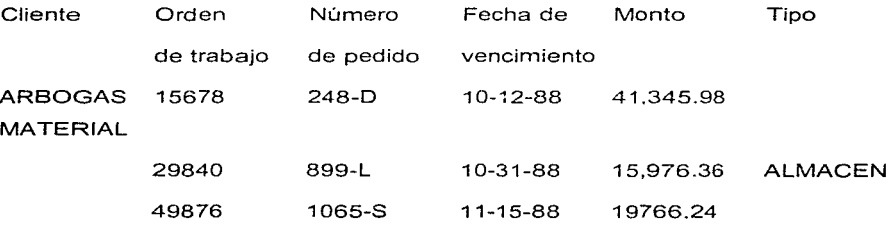

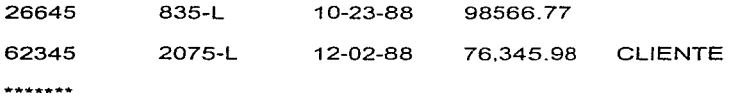

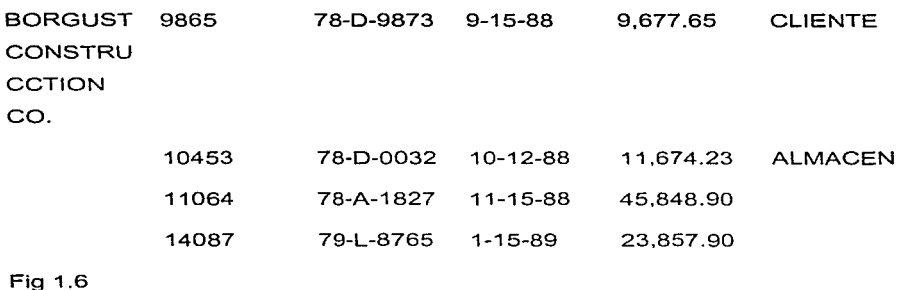

# **Formato gráfico**

En el mercado se encuentran disponibles sistemas gráficos para computadoras personales hasta mainframes con una amplia gama de características (ver la tabla 1.2).

Dentro del campo de los sistemas de información basados en computadora. esta es un área de continuo crecimiento gracias a la existencia de software muy poderoso que produce gráficas de alta calidad. y que además permite utilizar datos provenientes de las bases de datos. Por otra parte las gráficas pueden mostrarse en pantallas de video, elaborarse con varios colores en impresoras, dibujar en graficadores o producirse en transparencias de color.

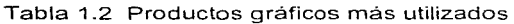

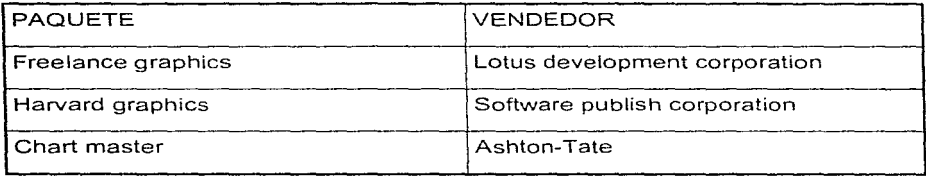

## **Tipos de gráficas**

Las gráficas de sectores describen partes de un todo que guardan relación con un desarrollo o actividad en particular. Por ejemplo, una compañía que desee comparar el porcentaje de gastos asignados a producción con las de otras categorías puede hacerlo con una gráfica de sectores. las gráficas de áreas muestran cambios en el desempeño a lo largo de varios periodos de tiempo. Una escala horizontal indica el tiempo mientras que otra vertical señala las unidades de medición de interés (como porcentajes, o número de unidades). La superposición de varios objetos sobre la misma gráfica. permite al lector ver el cambio de uno en relación con los demás. Por ejemplo. señalar el aumento en los gastos de los sistemas de producción. mercadotecnia. sobre la misma gráfica de curvas. dará mayor realce a la tendencia global de los gastos además de indicar qué categoría de gasto es la que presenta el mayor cambio. En una gráfica no se deben mostrar más de cinco lineas.

Las gráficas de barras también muestran cambios en categorías. miden los puntos desde la escala horizontal hasta el nivel apropiado de la escala vertical. Cada periodo puede ser discreto. con frecuencia se superponen varios objetos para comparar las categorías de un año a otro.

### **Cuándo utilizar gráficas:**

Las gráficas se emplean por varias razones y la principal es mejorar la efectividad de los reportes que, como salida, se envían a los usuarios que deben recibirlos. facilidad para la presentación efectiva de los datos también se utilizan para detectar tendencias en el desempeño de la empresa por ejemplo la fig. 1.7donde se muestra claramente la ca ida de las ventas durante los últimos meses del año.

# TABULAR

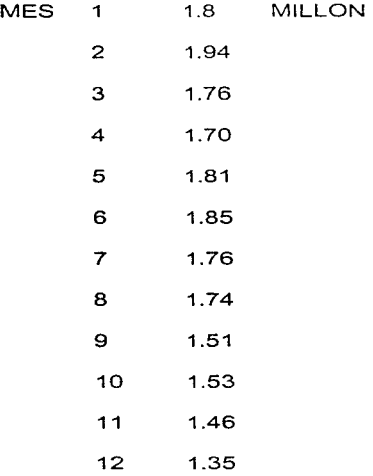

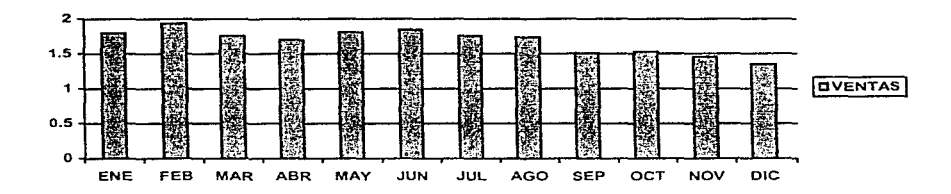

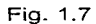

Las comparaciones también son más fáciles de hacer con gráficas que con datos en forma tabular nótese en la fig. 1.8 la forma tan rápida con la que la gráfica muestra que los niveles de venta del cliente A están aumentando mientras que los del cliente B permanecen constantes.

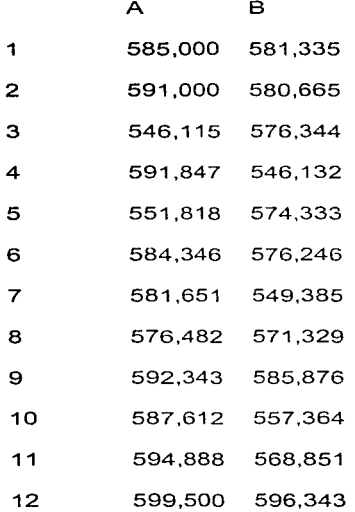

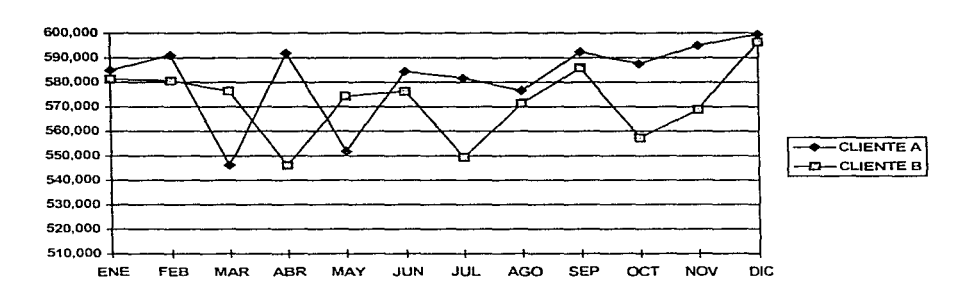

Fig. 1.8

Descubrir o comparar tendencias junto con la capacidad de recordar detalles importantes es algo que está ligado con la capacidad gerencial en los negocios. Aquellos que tienen el dominio de la información, toman mejores decisiones en un tiempo menor.

# **Presentaciones en color**

Cada vez son mayores las facilidades de color en sistemas de cómputo grandes y pequeños. El color debe mejorar, no reemplazar, el buen diseño de la salida. De hecho, una buena práctica para el analista es primero diseñar la salida en la mejor forma posible. Sólo hasta entonces debe considerarse el empleo del color.

En general se recomienda el uso de cuatro colores o menos en un reporte o pantalla; el número de colores estará en función del número de datos. El analista debe tener cuidado de mantener la consistencia en el uso del color a través de toda la salida en reportes de un sistema. Por ejemplo, el color rojo es excelente para resaltar las excepciones y problemas. El verde y el azul son mejores para representar situaciones normales. los colores intensos sobre una pantalla recalcan la información más importante. Los colores brillantes incluyen el blanco, el turquesa y el rosa. Los colores obscuros son el magenta, el rojo, el verde, el negro y el azul.

Por otra parte, ni el color ni las graficas mejoran o compensan un diseño pobre.

# DISEÑO DE SALIDA IMPRESA

El analista debe buscar el empleo de sólo aquellas salidas impresas que son absolutamente necesarias. Hasta donde sea posible, el desarrollo de un sistema de información basado en computadora debe reducir, no aumentar, el número de reportes impresos que circulan por toda la organización. Un reporte bien diseñado debe reemplazar a varios mal diseñados y además, el proporcionar detalles innecesarios no ayuda a nadie, por lo que los analistas siempre deben estar alertas para evitar la producción de datos extraños.

#### Desarrollo de una plantilla para la salida impresa

Como se verá más adelante, la plantilla le indica al analista donde van aparecer los datos, el espaciamiento que existe entre éstos y los demás detalles y si existe suficiente espacio para incluir todos los detalles esenciales sin atestar la apariencia de la forma.

### Convenciones para la presentación de datos

La notación utilizada en el diseño de la plantilla de una salida incluye:

1. Información variable

X para denotar que la computadora imprimirá un carácter alfabético o especial (Por ejemplo, A-Z,a-z,\*,\$, otros); 9 para denotar que la computadora imprimirá un número (0-9).

2. Información constante

Información escrita sobre la forma, tal como debe aparecer cuando ésta sea impresa.

La información numérica puede presentarse bajo varios formatos que indican donde colocar comas, la supresión de ceros, la inserción de símbolos monetarios, etc.

Para comenzar el diseño de una plantilla para reporte, primero es necesario determinar qué datos estarían incluidos en el reporte. El análisis de requerimientos proporciona esta información , y el diccionario de datos contiene la información descriptiva necesaria, el tipo de dato y su longitud un ejemplo es la Tabla 1.3

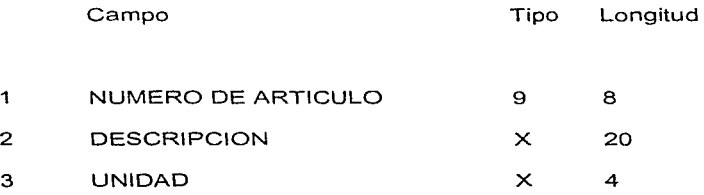

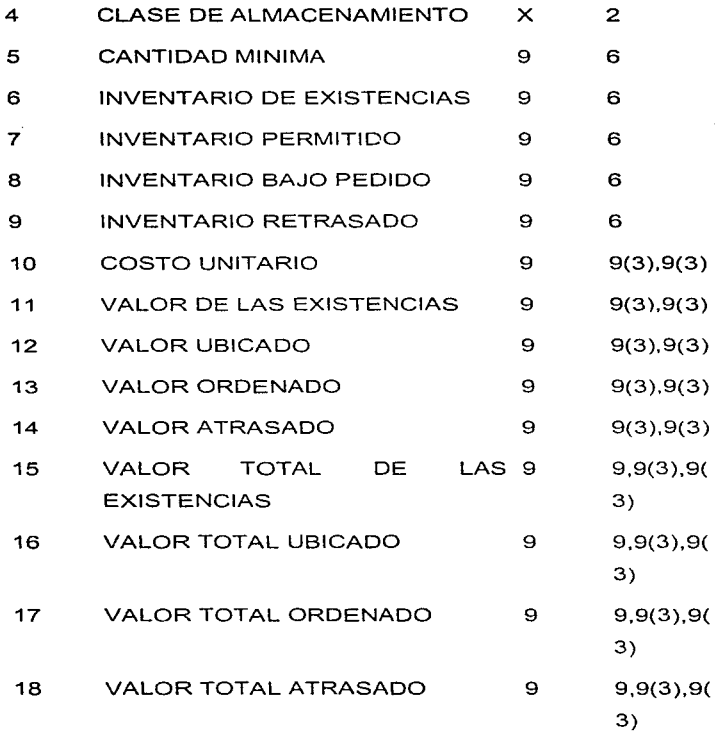

Tabla 1.3 Dicccionario de datos para el informe manual de inventario

# **Encabezados**

Toda salida producida por un sistema de información debe tener un titulo; coloque el título del reporte y los encabezados sobre la plantilla empleando para ello las ello las columnas especificas donde se desea que aparezca la información y céntrese el título.

Después de escribir los encabezados la atención se centra en el contenido del reporte, para continuar con el ejemplo de la tabla 1.3 es ya posible determinar el espacio total requerido para los datos por cada línea impresa siendo este total de 73 posiciones de impresión. Si se desea tener 3 espacios sin utilizar entre cada uno de los 10 datos, entonces es necesario reservar 100 espacios de los 132 disponibles, tal como lo muestra la plantilla. el reporte comenzará en la columna 13 y aparecerá centrado sobre la página.

Antes de marcar los campos. se proporcionan los encabezados de las columnas que se desea que aparezcan impresos sobre cada página. Es buena práctica utilizar un subrayado, guión o cualquier otro símbolo para separar los encabezados de las columnas del comienzo de los datos toda columna debe tener un encabezado que describa su contenido. Evite las abreviaturas.

#### **Datos** y detalles

El procedimiento para diseñar los datos y detalles es el siguiente: proporcionar la descripción de los datos que aparecerán por debajo de los encabezados de columna; Utilizar las convenciones X y 9 para los datos numéricos y alfabéticos sí se emplean puntos decimales, símbolos para moneda u otros especiales, éstos deberán marcarse.

# **Capitulo 11**

# **Descripción del manejador de base de datos FoxPro para Windows**

### **Antecedentes.**

**En** la Gerencia de Protección Ambiental y Seguridad Industrial todos los sistemas de información se desarrollaban en lnformix el cual mostraba varias deficiencias encontrándose entre ellas la falta de un editor propio, un limite de 100 variables por programa, no forma archivos ejecutables, no trabajaba en ambiente multiusuario.

Por otro lado en los programadores existia una fuerte inquietud por trabajar con manejadores de bases de datos que estuvieran soportados en ambiente de windows los cuales ofrecen múltiples herramientas al programador que le facilitan el trabajo de diseño y además la presentación de las aplicaciones resulta más profesional, otro elemento de peso que también influyó en la selección de FoxPro fue que todos los programadores conocian el lenguaje estándar de Dbase que prácticamente está soportado en el lenguaje de FoxPro.

**En resumen se requería un manejador de bases de datos con las siguientes características:** 

• Que cuente con un editor propio.

- Que esté soportado en un ambiente de windows.
- Que trabajará en ambiente multiusuario.
- Que utilizará un lenguaje tbase.
- Que formará archivos ejecutables.

Para ello se hicieron algunas consultas con algunos distribuidores y con la Gerencia de Tecnología Informática del Instituto Mexicano del Petróleo quienes ya tenían experiencia en el desarrollo de sistemas utilizando el FoxPro para Windows el cual fue ampliamente recomendado coincidiendo esta recomendación con la hecha por el departamento de apoyo informático de la Secretaria de Programación y Presupuesto quienes ya venían utilizando el FoxPro desde sus primeras versiones. Con estas recomendaciones y con la seguridad de que cumplía ampliamente con las cinco características mencionadas anteriormente se adquirió el FoxPro para Windows versión 2.5 posteriormente fueron adquiridas las versiones 2.6 y 3.0.

### **Breve descripción de FoxPro.**

FoxPro es un producto de Microsoft técnicamente hablando es un "gestor de base de datos relacional" ofrece velocidad, compatibilidad con Dbase (siendo esta característica a mi juicio la que lo hace más atractivo porque no debemos perder de vista que Dbase es el más conocido y el más empleado por desarrolladores de sistemas de información desde su introducción al mercado en 1981), y un extraordinario entorno para el desarrollo de aplicaciones profesionales. En él se conjugan el uso de múltiples ventanas. menús desplegables y soporte del ratón entre otras características.

FoxPro es uno de los mejores paquetes de gestión de bases de datos disponibles hoy en dia para la construcción de sistemas de información. Los desarrolladores utilizan FoxPro para preparar rápida y fácilmente aplicaciones que satisfagan las necesidades de consulta y generación de informes de cualquier organización.

Herramientas de desarrolladores. diseño FoxPro proporciona a usuarios y

- Botones invisibles en pantallas.
- Objetos de pantalla transparentes y opacos.
- Botones con icono en pantallas.
- Color automático para objetos de pantallas.
- Alineamiento automático de los objetos de una pantalla a una cuadrícula definida.
- Movimiento de objetos en pantallas y reportes.
- Objetos texto multilinea.

FoxPro le permite convertir sus programas de Dbase y aplicaciones e incluye:

Una colección de wizards que simplifican las tareas comunes de bases de datos.

Está disponible en dos ediciones. estándar y profesional, la edición profesional incluye todas las características de la edición estándar. además:

- Kit de conectividad.
- Kit de distribución.
- Kit de librerías de construcción.

Estas características adicionales le permiten conectar a datos remotos y distribuir sus aplicaciones para otros y crear ejecutables además de librerías de funciones.

### Requisitos del sistema.

Para poder utilizar FoxPro para Windows es preciso contar con una computadora IBM-PC o 100 % compatible. El PC debe tener instalado el entorno windows. un procesador 80386 o superior. un mínimo de 4Mb. en memoria RAM y un espacio en disco de 80Mb

## Capacidades del sistema.

Tabla y archivos índices.

Características de campo.

Variables de memoria y arreglos.

Archivos de programa y procedimiento.

Capacidades del reporteador.

Tabla y archivos índices.

Número máximo de registros por tabla 11 billón

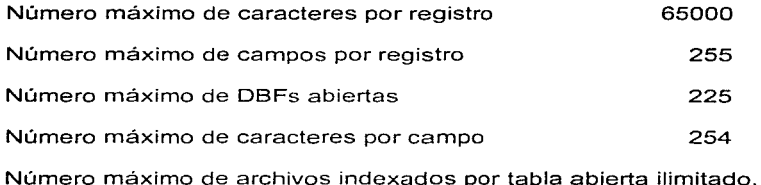

# Características de campo.

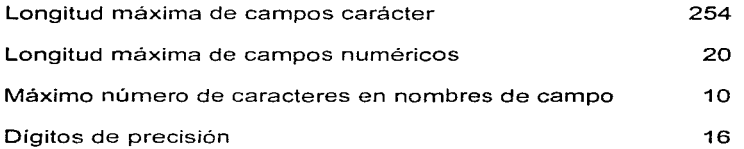

# Variables de memoria y arreglos.

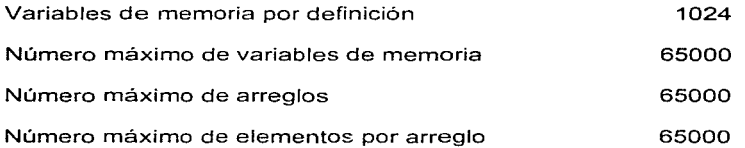

# Archivos de programa y procedimientos.

Número máximo de lineas en archivos de programa ilimitado

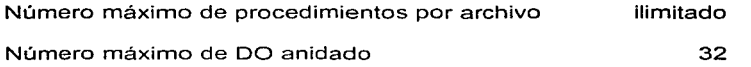

### Capacidades del reporteador.

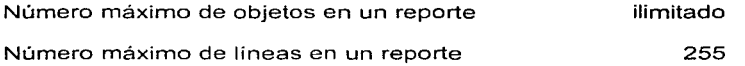

# Diferencias de lenguaje entre dBASE IV y FoxPro.

El lenguaje de FoxPro soporta prácticamente todos los comandos y funciones disponibles en dBASE IV sin embargo hay algunos comandos de dBASE IV y funciones que no son soportados en FoxPro y otros que se comportan de una manera diferente en FoxPro.

# Herramientas útiles para el programador.

- Constructor de pantalla.
- Constructor de menú.
- Administrador de proyectos.
- Depurador de aplicaciones.
- Uso de SOL.
- Constructor de aplicaciones,
- Ambiente multiusuario.

Diseñando pantallas con el constructor de pantalla: Cuando usted crea una pantalla con el constructor de pantalla usted está en ese momento escribiendo código fuente FoxPro para su aplicación.

**El** mecanismo para el diseño de Ja pantalla realmente es muy sencillo siendo descrito a continuación:

Antes de empezar usted puede crear el ambiente de trabajo abriendo Ja tabla necesaria. Este ambiente es grabado a disco cuando se graba Ja pantalla. todos los campos en tablas abiertas están disponibles para ser usados por el constructor de pantallas.

### **Para crear una nueva tabla:**

Seleccionar del menú archivo la opción nuevo, aparece la caja de dialogo de la fig.2.1

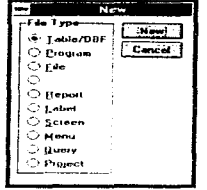

**Fig.** 2.1 Ventana para seleccionar el tipo de archivo.

**El** siguiente paso es seleccionar Table/DBF y la opción New apareciendo la ventana de la fig. 2.2.

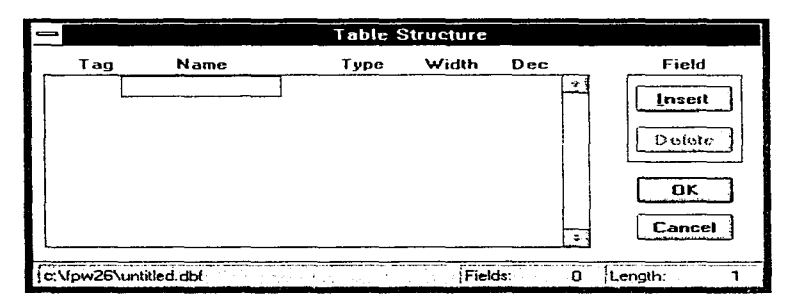

Fig. 2.2 ventana para diseñar la tabla.

Teclear un nombre de campo de hasta 10 caracteres en Name.

En Type seleccionar el tipo de dato.

En Width agregamos la longitud del campo.

**Para crear una nueva pantalla:** 

- 1. Escoge New del menú archivo.
- 2. Seleccionar Screen del nuevo dialogo.
- 3. Escoger New apareciendo una ventana de diseño de pantalla.como la fig.2.3
- 4. Adicionar los objetos de acuerdo al diseño utilizando la caja de herramientas que se encuentra del lado izquierdo de la ventana de diseño .

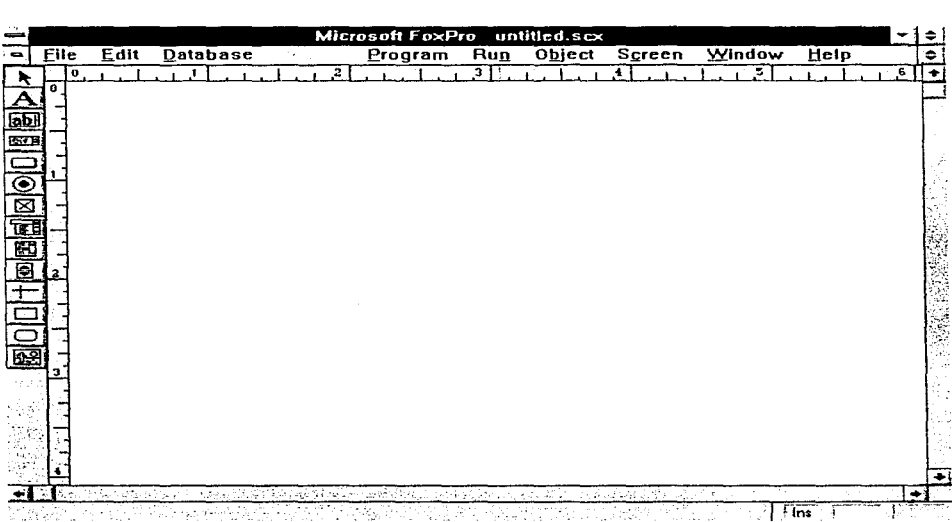

Fig. 2.3 Nueva pantalla.

# **Generación de código:**

Cuando usted ha diseñado completamente la pantalla y grabado en disco toda la información, se debe proceder a la generación de código para ello basta con seleccionar la opción **Generate** del menú **Program** . Este código se almacena en un archivo con extensión .SPR.

**La** pantalla de la fig. 2.4 se muestra como **un** ejemplo de una pantalla terminada.

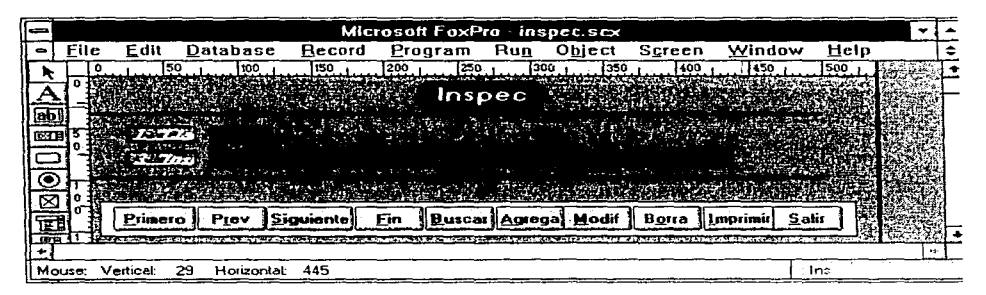

Fig.2.4 Pantalla de captura del archivo de inspector terminada.

# **Diseñando menús con el constructor de menús.**

Para diseñar un menú primero usar la ventana de diseño de menús para definir los componentes del menú principal, los submenús y después se usa el generador de código para generar el código del programa necesitado para activar el menú. Finalmente ejecuta el programa. Diseñando menús interactivamente en el constructor de menú es más rápido que escribir un programa para crear menús, desde el momento en que se está creando se puede checar la apariencia y la operación del mismo.

# **Creando un nuevo menú.**

- 1. Escoge New del menú archivo.
- 2. Seleccionar Menú del diálogo.

# 3. Escoger New.

Una ventana de diseño de menú fig.2.5 aparecerá en ella. usted específica los elementos del menú y los submenús.

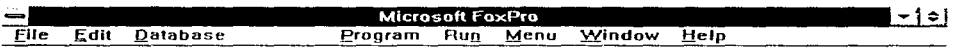

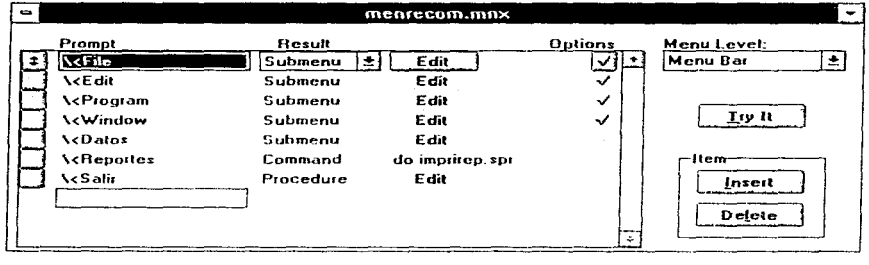

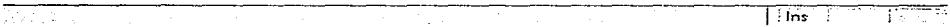

Fig. 2.5 Ventana de diseño del menú del sistema de recomendaciones.

# Administrador de proyectos:

El manejador de proyectos organiza una aplicación FoxPro para juntar dentro de un proyecto los componentes necesarios, incluyendo pantallas, menús, programas, reportes. El proyecto asegura que los componentes estén actualizados para cuando se quiera construir la aplicación. Crear un proyecto es el primer paso en el desarrollo de una aplicación FoxPro. Ver la fig. 2.6.

# Las ventajas de un proyecto son:

- Localiza y ensambla archivos referenciados.
- Almacena código fuente.
- Asegura que los archivos están actualizados porque al incluírlos en el proyecto los vuelve a compilar.

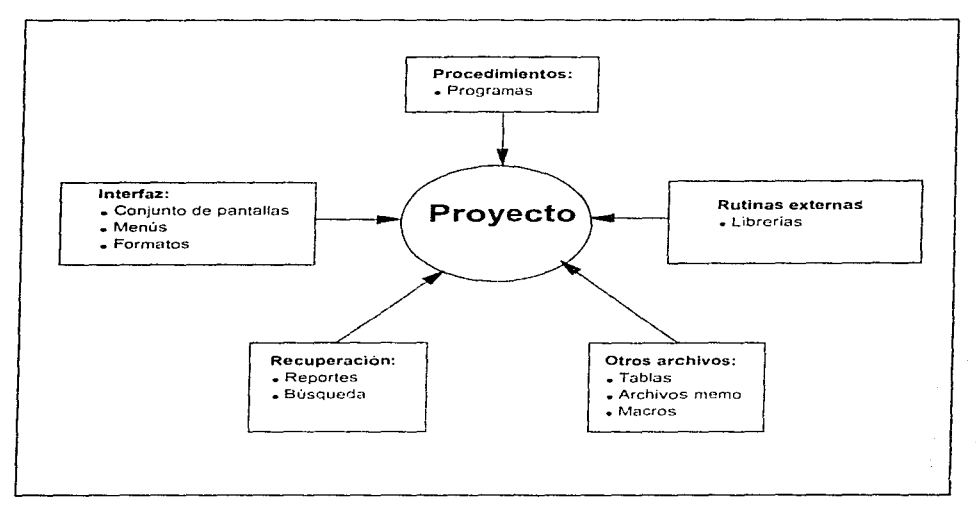

Fig. 2.6 Caracteristicas de un proyecto.

El administrador de proyectos guarda toda la información en un archivo cuya extensión es .PJX.

### **Depurando tu aplicación.**

FoxPro provee un conjunto de programas para la depuración incluyendo el editor de texto, ayuda en linea, la ventana de rastreo de los programas. Estas herramientas ayudan a localizar y fijar errores del programa.

Los programas de FoxPro incluyen dos tipos de errores:

- Errores de compilación, los cuales ocurren al compilar un programa.
- Errores de corrida los cuales ocurren cuando se ejecuta un programa.

Causas comunes de los errores de compilación:

- Errores de sintaxis que ocurren cuando un comando de FoxPro o función contiene caracteres ilegales.
- Igualación incorrecta en cualquier comando de FoxPro. Por ejemplo, si a es un carácter y b es un número. es incorrecta la igualdad a = b.
- Lineas de programa que son demasiado largas. Un comando o función no puede exceder la máxima longitud de linea de 2048 caracteres.

Errores de corrida.- A menudo los errores de corrida son más difíciles de encontrar que los errores de compilación pero las ventanas de debug y trace pueden ayudarte a encontrarlos.

Usando SOL cuando se lleva a cabo una consulta FoxPro interpreta las ordenes del usuario en forma de sentencias SELECT (esta orden es propia de un lenguaje de programación denominado SOL implementado originalmente por IBM) FoxPro utiliza una lógica de programación muy avanzada para optimizar las consultas, creando de forma automática los tipos de ordenes SELECT que más se adecuen a cada tipo de consulta. Por tanto las consultas realizadas por medio de SOL se ejecutan más rápidamente que las ordenes LOCATE y SET FILTER.

### FoxPro en un ambiente multiusuario:

FoxPro en un ambiente multiusuario tiene todas las características de FoxPro en un ambiente monousuario aunque permite a los usuarios compartir tablas.

Muchas aplicaciones de base de datos están diseñadas para ser compartidas, con FoxPro usted puede compartir datos con confianza porque FoxPro incluye muchas características que automáticamente permiten compartir datos en redes de área local, además de disfrutar integridad en el mantenimiento de datos y seguridad.

### Inclusión de imágenes y otros objetos windows en bases de datos.

Un campo genérico es básicamente un tipo de campo que puede ser utilizado en una base de datos de FoxPro para almacenar datos de diferentes tipos. Los campos genéricos pueden contener cualquier categoría de datos incluyendo imágenes, sonido, celdas de una hoja de cálculo o un documento creado con un procesador de textos.

#### Consultando la base de datos con FoxPro.

FoxPro permite asimismo la construcción de una consulta SOL empleando la pantalla de ROBE(Consulta relacional con modelo) ROBE tiene dos fines básicos, constituye una herramienta de consulta dirigida a usuarios finales, y también es una herramienta utilizada por desarrolladores para la formación de sentencias SELECT.

La orden CREATE OUERY proporciona acceso a la pantalla de ROBE la fig.2.7 presenta esta pantalla, en la cual definimos todos los componentes que deseamos que aparezcan en la sentencia SELECT incluyendo los archivos empleados, la forma de hacer su combinación, los campos escogidos. el orden del resultado y la condición selectora de registro.

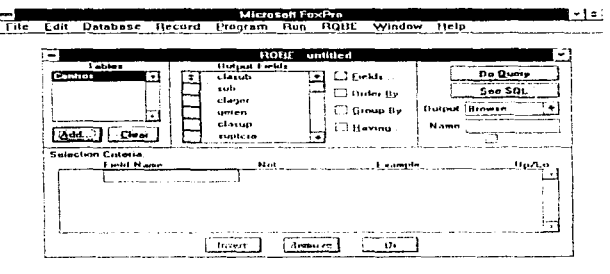

Record 1/149 Centron Exchange

Fig. 2.7 Pantalla de ROBE.

Por lo expuesto anteriormente queda claro que con las herramientas de FoxPro es fácil obtener información de tablas. A través de la ventana ROBE y usted puede especificar la información que desea sin decirle a FoxPro como recuperar la información. Cuando finaliza de escoger las opciones en la ventana ROBE usted ha creado en ese momento un comando SELECT de SOL que FoxPro puede ejecutar.

#### Diseñando reportes con FoxPro.

El Report Writer de FoxPro es un generador de reportes muy potente. Se usa para diseñar reportes de rutina en cualquier formato. El Report Writer facilita seleccionar la información que se necesita para un reporte impreso.

Se crea un reporte a través de mover objetos(Texto, campos, lineas, rectángulos). Estos objetos pueden ser manipulados en una variedad de caminos hasta que el reporte sea del agrado del diseñador, para elfo también se cuenta con una presentación previa en pantalla.

Cuando se graba a disco un reporte toda la información es grabada en una tabla con una extensión .FRX. Un aspecto importante de mencionar es que de un reporte no se genera código.

# Poniendo el ambiente.

Antes de activar el Report Writer. se puede crear un ambiente de trabajo para abrir las tablas necesarias e indices. Este ambiente de información puede ser grabado en el archivo .FRX.

Cuando se abre un reporte existente la información del ambiente para el reporte se restaura automáticamente.

Creando un nuevo reporte:

Para crear un nuevo reporte se ejecutan los siguientes pasos:

- 1. Escoger New del menú archivo.
- 2. Escoger Report del nuevo diálogo.
- 3. Escoger OK de la nueva ventana que aparece.
- 4. Se presenta la ventana del reporteador, fig. 2.8
- 5. Adicionar los objetos utilizando la caja de herramientas de acuerdo al diseño en la banda correspondiente.

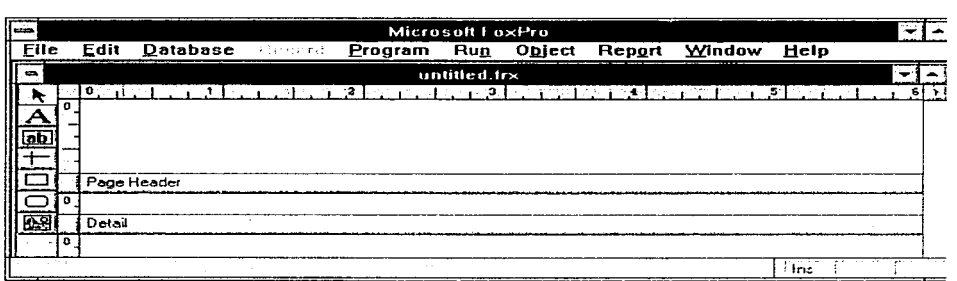

Fig. 2.8 Ventana del reporteador

### **Quick Report.**

Quick Report es una característica de el Report Writer que automáticamente pone campos seleccionados en una ventana del reporteador.

# **El editor de FoxPro.**

El editor es fundamental en la programación. Ya que la introducción y modificación de código fuente consume grandes cantidades de tiempo: Por ello los programadores deben elegir editores que maximicen su productividad.

Si usted ha programado en otro paquete. como dBASE. seguramente habrá peleado con el editor estándar o bien lo habrá reemplazado por otro. Las costumbres arraigadas son difíciles de cambiar. pero es posible que el editor de FoxPro sea cien veces mejor que el que actualmente está usando.

FoxPro no solo ofrece un editor. sino un entorno de desarrollo que tiene opciones para la ejecución de programas y la depuración interactiva: Constituye un producto integrado.

El editor de FoxPro dispone de otras caracteristicas propias de los procesadores más avanzados. Entre las que tienen una mayor utilidad podemos citar:

- Búsqueda y sustitución. Pudiendo encontrar cadenas de texto y reemplazarlas.
- Operaciones sobre bloques. Estos son secciones de códigos compuestas de una sola sentencia o de varias lineas. Una vez definido el bloque podemos copiarlo o guardarlo en un archivo, asi como moverlo o borrarlo. Las

operaciones sobre bloques nos evitan teclear textos muy parecidos, reducen los errores y eliminan algunas inconsistencias.

- Sangrado automático. El cursor, al pasar a una nueva linea, se sitúa directamente debajo del primer carácter de la linea anterior. ayudándonos a sangrar debidamente las estructuras de control (Por ejemplo las construcciones IF ... ELSE ... ENDIF).
- Numeración de lineas. El editor muestra el número de cada linea de código para contar con una forma rapida de referenciarlas.
- Deshacer permite recuperar cosas que borramos accidental o precipitadamente,

### **Wizards.**

Son herramientas que ayudan con las tareas comunes de bases de datos. Tales como crear tablas rápidamente. consultas, pantallas y reportes. El wizard le hace una serie de preguntas y luego ejecuta una tarea basada en sus respuestas.

Microsoft FoxPro 2.6 provee los siguientes wizards:

- Wizard para reportes.
- Wizard para pantalla.
- Wizard para consultas
- Wizard para tabla.
- Wizard para reporte multicolumna.

### **Ejecutando un wizard.**

Hay 2 caminos para ejecutar un wizard:

- **En** el manejador de catálogos usted puede escoger la opción de wizard para crear nuevas tablas, consultas, pantallas. reportes.
- Cuando usa el menú del sistema de FoxPro y la ventana de comandos, usted selecciona la opción wizard del menú RUN y selecciona el tipo de wizard que usted quiere usar. Ahora continuaremos con la descripción de los procedimientos de los dos primeros wizards mencionados.

#### **Creando un reporte con el wizard.**

**El** wizard para reportes crea un reporte desde una tabla, usando **un** estilo, y se lo ordena como usted quiera.

Paso 1 de 6 seleccionar una tabla.

Paso 2 de 6 seleccionar un estilo de reporte.

Paso 3 de 6 seleccionar campos para incluir en el reporte.

Paso 4 de 6 seleccionar una presentación para el reporte. Selecciona o escoge horizontal si usted quiere que los nombres de campo aparezcan en la parte superior del nuevo reporte. Vertical si usted quiere que los nombres de campos se corran hacia el margen izquierdo del reporte.

Paso 5 de 6 ordenar los registros.

Paso 6 de 6 Nombrar, grabar o modificar el reporte y vista previa.
El wizard para pantallas crea una pantalla FoxPro que usted puede usar para ver y modificar la información en sus tablas. La pantalla incluye una serie de botones para desplegar, editar e imprimir registros. Usted puede escoger 3 diferentes estilos de pantallas y por último selecciona el tipo de botones que pueden ser de texto o de figura como pueden observarse en la fig 2.9:

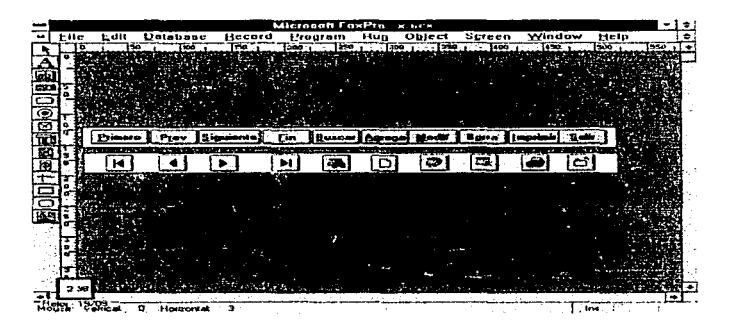

Fig. 2.9 Tipos de botones.

Procedimiento para crear la pantalla con el wizard.

Paso 1 de 5 seleccionar una tabla.

Paso 2 de 5 seleccionar campos para incluir en tu pantalla.

Paso 3 de 5 establecer el orden en el cual los registros serán desplegados en la pantalla.

Paso 4 de 5 seleccionar un estilo para la pantalla y sus botones.

Paso 5 de 5 Nombrar la pantalla y grabarla.

# **Capitulo 111**

## **Fase de definición**

#### **Descripción del proceso.**

Petróleos Mexicanos tiene aseguradas sus instalaciones en tierra y mar por medio de Asemex y el mercado internacional del reaseguro. En el caso del reaseguro internacional, la compañia lnternational Oíl lnsurers (1.0.1.) es el principal participante en la cobertura de los riesgos de Petróleos Mexicanos.

En virtud de esto, 1.0.1. práctica visitas de inspección a las instalaciones de Petróleos Mexicanos. Estas visitas tienen como objetivo principal, verificar el estado de las instalaciones y de los recursos para la atención de emergencias y sirven como base para la negociación del pago de primas del seguro y de deducibles en caso de contingencias.

Por otro lado. la gerencia de administración de riesgos del corporativo practica inspecciones. que también sirven de base para las negociaciones. Estas inspecciones se realizan a través de un inspector internacional, que en el caso de Pemex-Refinación es lndependent Engineering Services (l.E.S.).

De las visitas realizadas aproximadamente cada año y con duración de dos o tres días a los centros de trabajo de Pemex-Refinación se desprenden una serie de

recomendaciones cuyo objetivo se ha mencionado anteriormente que en su totalidad constituyen la fuente principal de información para el sistema que se desarrollará.

#### Importancia del problema.

A continuación se listan los puntos que determinan el monto de la prima del seguro encontrándose entre ellos el de las recomendaciones hechas a cada centro de trabajo inspeccionado. Por la diversidad y el volumen de estas recomendaciones se hace muy complicado hacer un seguimiento pero para facilitar esta tarea resulta muy conveniente generar una base de datos con esta información lo cual nos va a permitir actualizar más rápidamente la información y entregar reportes oportunamente de tos avances que se tengan para cada recomendación siendo esta ultima actividad un elemento fundamental en la toma de decisiones respecto al aseguramiento de las instalaciones de Pemex-Refinación. La lista que mencionamos al principio es la siguiente:

- Activo fijo
- Pérdida máxima esperada
- Actitud a las recomendaciones
- Frecuencia siniestra!
- Severidad siniestra!

#### Activo fijo:

Son todos los bienes muebles e inmuebles dentro de los que se encuentran los edificios. los terrenos, los equipos, sus complejos petroquímicos en sí toda la planta productiva.

#### Pérdida máxima esperada :

La mayor (de poca probabilidad) pérdida que puede ser causada por una única ocurrencia del riesgo amenazante en cuestión. Se asumen condiciones adversas razonables. y los sistemas fijos de protección se suponen inoperativos.

#### **Actitud a las recomendaciones** :

Para todos los lugares visitados por 101 se hacen una serie de recomendaciones para la disminución del riesgo. De la misma manera la compañía IES emite sus propias recomendaciones tanto a nivel corporativo como a nivel local y se vuelve sumamente importante la atención prestada por PEMEX a las dos series de recomendaciones.

#### Frecuencia siniestra!:

Número de siniestros ocurridos en un periodo de un año

#### Severidad siniestra!:

Gasto realizado en los siniestros ocurridos en un año.

#### **Solicitud para recibir ayuda de un sistema.**

Se elaboró una solicitud por parte del subgerente de inspección de la Gerencia de Protección Ambiental (GPASI) a la superintendencia de sistemas para desarrollar un sistema de información en computadora con las **recomendaciones para el**  **mejoramiento del riesgo** en los centros de trabajo de PEMEX que llevan a cabo las compañías 101 y IES.

Siendo la principal preocupación de este sistema el poder entregar de manera inmediata los reportes que solicita la dirección de Pemex-Refinación.

#### **Flujo de la información.**

El Corporativo de Finanzas turna a Pemex-Refinación la responsabilidad de la atención a las recomendaciones exclusivas de su área a través de un reporte ejecutivo. La dirección de Pemex-Refinación, a su vez. turna la responsabilidad de las tareas técnicas a la GPASI y finalmente quien se encarga de organizar y de llevar a cabo esta actividad es la Subgerencia de Inspección; aqui es donde se encuentran los especialistas en seguridad industrial y protección ambiental por parte de Pemex, estos expertos son los que. conjuntamente con las autoridades de cada centro de trabajo. atienden las recomendaciones que son dictadas por las compañías 101 y IES .

Para llevar a cabo la tarea de hacer un seguimiento a las recomendaciones, la subgerencia de inspección pide el apoyo de la superintendencia de sistemas, solicitando un sistema que maneje adecuadamente toda la información relativa a las recomendaciones, y de la superintendencia de sistemas se emiten reportes con un formato acordado para la dirección de Pemex, pasando primeramente por la subgerencia de inspección y por la unidad de administración de riesgos y posteriormente a la GPASI y de aqui se regresa a la dirección de Pemex-Refinación.

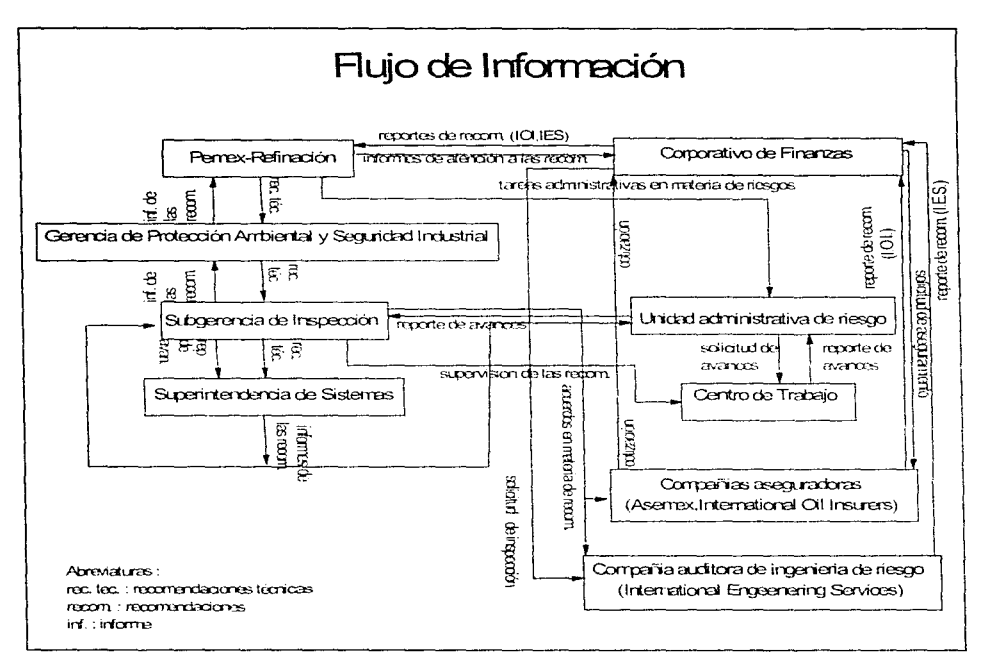

**Determinación de los requerimientos.** 

Interfaces

Se requieren interfaces con ciertas facilidades para el usuario como son:

٠ No limitar la longitud de ciertos campos como la descripción para no tener que abreviar.

- Proporcionar una ayuda cuando se capture la clave del centro de trabajo para no cometer errores en un dato tan importante y que nos ahorre tiempo en el tener que consultar el catálogo.
- Que no permita volver a capturar un registro que ya ha sido capturado.
- Que permita realizar búsquedas de algunos registros.
- Que se permita imprimir un registro determinado de la base en cuestión.

#### **Se requieren los siguientes reportes:**

- Reporte de los avances de las recomendaciones hechas por **101** o por IES en cada centro de trabajo.
- Consolidado de los avances promedio de las recomendaciones por subdirección.
- Consolidado de los avances promedio de las recomendaciones de Pemex-Refinación.
- Catálogo de centros.

#### **Frecuencia del proceso.**

Los tres primeros reportes se entregarán actualizados a la dirección cada tres meses y a la subgerencia de inspección cada mes, el cuarto es de uso interno y se imprimirá cada vez que se requiera o sólo será consultado en la pantalla.

## **Problemas que se tienen:**

Algunas refinerías reportan telefónicamente los avances de las recomendaciones y posteriormente envían su respaldo documental y en muchos casos resulta que no checan los resultados por teléfono con los reportes impresos.

La mayoría de las refinerías no reportan sus avances reales en los formatos concedidos expresamente para tal fin, ni a la entidad facultada para recibir la información, debiéndolo hacer a la unidad de administración de riesgos con copia a la GPASI.

#### **Investigación preliminar.**

**El** analista encargado de hacer el estudio concluye lo siguiente:

- 1. El usuario justifica la solicitud para el desarrollo de un sistema que sirve para manejar la información con base en el deseo de una mayor rapidez de procesamiento. Sin embargo, la investigación preliminar revela que la necesidad de asegurar la información es mayor que la necesidad de rapidez. El problema real lo constituye el que toda la información se encuentra archivada en carpetas y que en un momento dado cualquier persona puede disponer de alguna de ellas.
- 2. Es factible desde un punto de vista operacional desarrollar el sistema solicitado ya que la GPASI brinda todo el apoyo necesario y sugiere se le de prioridad y dado que es el gerente el más interesado en contar con una herramienta que le permita obtener reportes con información fidedigna y oportuna de una de las actividades más importantes a su cargo. Por otra parte. es seguro que no habrá

**ninguna** resistencia por parte de los usuarios para que el sistema funcione ya que existe mucho entusiasmo de su parte debido a que como ellos dicen, podrán dedicarle más tiempo a otras actividades que son también importantes porque nunca será lo mismo tener que revisar carpetas manualmente para recolectar los datos y después utilizar un procesador de texto o una hoja electrónica para vaciar los datos a sólo elegir del menú el reporte requerido.

- 3. Es factible desde un punto de vista técnico atender la solicitud de la subgerencia de inspección y anticipar un éxito ya que existe la tecnología necesaria para realizar lo que se pide con la sola excepción del manejador de base de datos que se esta pensando emplear. siendo éste el FoxPro para Windows; por lo demás, se cuenta con lo siguiente para llevar a cabo el desarrollo:
- Una computadora personal marca Olivetti con 16 mb en RAM con un disco duro de 500 mb, con una velocidad de procesamiento de 33 mhz.
- Una impresora láser IBM.
- $\bullet$  Dos analistas programadores de sistemas disponibles al 100 %.
- Se cuenta con un capturista para vaciar toda la información a la base de datos.

Se calcula que el sistema será desarrollado en un periodo de 4 meses distribuidos de la siguiente manera:

- Dos meses para tomar 3 cursos para aprender el manejo de FoxPro para Windows y llevar a cabo el análisis y diseño.
- Dos n1eses para desarrollo. pruebas y evaluación del sistema.

Habiéndose entregado los resultados de la investigación preliminar a la GPASI, ésta dio luz verde para el desarrollo e implementación de la aplicación ya que los beneficios no tienen comparación

71

#### **Selección de la metodología.**

Para el desarrollo del sistema hubiera sido posible seleccionar cualquiera de las metodologías mencionadas, aunque se optó por la del **Ciclo de Vida Clásico** a pesar de ser el más viejo y el que presenta algunos problemas como los siguientes:

- 1. Los proyectos reales raramente siguen el flujo secuencial que propone el modelo.
- 2. Normalmente es dificil para el cliente establecer explicitamente al principio todos los requerimientos. El ciclo de vida clásico requiere esto.
- 3. El cliente debe tener paciencia. Una versión funcionando del programa no estará disponible hasta las etapas finales del desarrollo del proyecto. Un error importante no detectado hasta que el programa esté funcionando. puede ser desastroso.

Cada uno de estos problemas es real. Sin embargo. el paradigma clásico del ciclo de vida tiene un lugar definido e importante en el trabajo sobre ingenieria del software. Suministra una plataforma en la que pueden colocarse los métodos para el análisis, diseño, codificación, prueba y mantenimiento. Además los pasos del paradigma clásico del ciclo de vida son muy similares a los pasos genéricos aplicables a todos los paradigmas de ingeniería del software (Definición desarrollo, y mantenimiento).

**El** ciclo de vida clásico permanece como el modelo procedimental más ampliamente usado por los ingenieros de software

72

 $\alpha$  ,  $\alpha$  , and  $\alpha$  ,  $\alpha$  ,  $\alpha$ 

Alternative

 $\mathcal{A}^{\mathcal{A}}$  ,  $\mathcal{A}^{\mathcal{A}}$  , and  $\mathcal{A}^{\mathcal{A}}$  , and  $\mathcal{A}^{\mathcal{A}}$  , and  $\mathcal{A}^{\mathcal{A}}$ 

# **Capitulo IV**

# **Fase de diseño**

Al considerar los objetivos de diseño, se observa que éstos van desde el satisfacer las necesidades de la empresa hasta el empleo eficaz de la tecnologia de cómputo.

La esencia del diseño de sistemas es la selección y especificación de las características de un sistema de información y para poder lograrlo es útil basarse en un marco de referencia para el analisis de los hechos del sistema que incluye las áreas de capacidad.control, acceso a la información y complejidad.

Atendiendo a las consideraciones anteriores y trasando un marco de referencia para nuestro sistema tenemos:

Capacidad.

- No es suficiente el personal. se requiere de otra persona que auxilie al responsable que interactúe con los centros de trabajo y con la unidad de administración de riesgos para andar detrás de los avances en las recomendaciones.
- Es necesario reducir el retraso poco deseable entre el momento en que se presenta en la Gerencia de Protección Ambiental y Seguridad Industrial la lista

73

de avances de las recomendaciones de determinado centro de trabajo y la impresión del informe correspondiente.

### Control.

- Se tiene poco control sobre la información documentada existiendo alto riesgo de que alguna carpeta desaparezca.
- El responsable del sistema de recomendaciones en la superintendencia de sistemas resulta que es una persona que atiende otras actividades lo cual trae como consecuencia que en ocasiones tarde el documento de los avances de las recomendaciones enviado por el centro de trabajo hasta 3 ó 4 dias en pasar al capturista.

Accesibilidad de la información.

- Algunas refinerías solamente contabilizan como recomendación la descripción general de la misma omitiendo los subincisos en los que muchas recomendaciones se dividen.
- Con la excepción hecha del punto mencionado anteriormente toda la información está disponible para llevar a cabo las tareas que el usuario requiere del sistema y se puede tener acceso con facilidad.
- Existen claves de las recomendaciones que se repiten pero no para el mismo centro.

Complejidad.

- En Pemex-Refinación hasta el momento existen 1400 recomendaciones en total que se deben atender.
- Pemex-Refinación cuenta con 152 centros de trabajo.

#### **Identificación de requerimientos.**

Los requerimientos de este diseño se formularon a partir de los resultados del análisis, resultando ser aquellas características o detalles que deben incorporarse para producir las mejoras o cambios que el analista determinó como necesarios.

- Se requiere de una persona que auxilie al responsable del sistema y que se dedique al 100%.
- Necesidad de asegurar la información.
- Habilidad para interactuar con las autoridades de los centros de trabajo para lograr que envíen los avances de las recomendaciones sin errores y a tiempo para evitar pasos adicionales y retrasos innecesarios.
- Disminuir los costos de procesamiento estableciendo mejores controles.
- Se requiere almacenar la información para hacer cálculos, recuperación y clasificación de datos.
- Es necesario elaborar un formato estándar adecuado para reportar los avances reales de las recomendaciones y distribuirlo en todos los centros de trabajo.
- Producir informes destinados a la dirección con mayor prontitud.

Durante el diseño, los requerimientos de la subgerencia de inspección como usuario se transformaron en características del sistema. Siendo el principal interés del analista determinar el sistema correcto y proporcionar el sistema correcto.

Se procuró principalmente diseñar el sistema con ingeniería dirigida hacia las personas incluyendo caracteristicas ergonométricas pasando a segundo término las caracteristicas técnicas del sistema de información como su confiabilidad, exactitud y velocidad de procesamiento.

#### **Hechos principales.**

- Negociación del pago de prima del seguro.
- Revisión de los avances en las recomendaciones.

#### **Evaluación del procesamiento.**

Los errores de procesamiento causados porque en un alto porcentaje no checan los avances reportados telefónicamente con los avances documentados.

#### **Propósito y objetivos del sistema.**

Informatizar el sistema de recomendaciones lograra:

Disminuir el tiempo de búsqueda de la información relativa a una recomendación determinada.

- **Producir** informes de los avances de las recomendaciones destinados a **la**  dirección con mayor prontitud.
- Satisfacer la necesidad de asegurar la información.

#### **Tareas específicas.**

El sistema informatizado de recomendaciones realizará las siguientes funciones:

- Obliga a la introducción de valores en el campo clave del centro de trabajo sin error.
- **La** fecha de actualización de cualquier registro será cambiada automáticamente.
- Se podrá vincular cualquier documento elaborado en Word para Windows con la base de datos.
- Calculará los avances promedio de cada recomendación.
- Obligará a la introducción de valores en los campos clave.
- Imprimirá un registro en caso de ser necesario.

#### **Disposición y diseño de pantallas.**

**En** los documentos proporcionados por 101 y IES (ver apéndice). la información se presenta como en el ejemplo siguiente donde es posible destacar los datos listados a continuación:

- a) Número de recomendación.
- b) Descripción.

c) Categoría

- d) Incisos
- e) Centro de trabajo.
- f) Inspector

## **C96.8 Cilindros de gas comprimido Categoria C1**

El control de los cilindros de gas comprimido varía mucho y se considera poco adecuado en algunas áreas (i.e. observamos varias veces que los cilindros no tenían tapas de seguridad y/o no estaban debidamente soportados).Si se golpea un cilindro de gas que tiene el vástago de la válvula roto puede provocar un gran daño. Por lo tanto IES recomienda lo siguiente:

> a) Aumentar de inmediato el número de "carretillas de cilindros" en las áreas temporales de trabajo e instalar soportes permanentes en los lugares donde se utilizan normalmente los cilindros.

> b) Impartir cursos de repaso sobre la seguridad en el uso de cilindros de gas comprimido para lodos los trabajadores y el personal de laboratorio.

> c) Incluir revisiones/auditorias de seguridad de los cilindros de gas comprimido en los programas estándar de inspección y en los requerimientos de licitación para los contratistas externos.

> > Refinería Francisco 1 Madero.

78

**Otro** de los documentos fuente es el formato estándar que se diseñó para que todos los centros de trabajo reporten sus avances reales y de éste se extraen los datos para capturar en la "pantalla Inciso" en los campos (Procede, Continua. Actividades realizadas. Observaciones.)

**En** el análisis se concluye que es conveniente utilizar 3 archivos para almacenar el contenido total de las recomendaciones.

En el primer archivo se colocarán los campos clave del centro, clave de la recomendación, descripcion, fecha de la visita. En el segundo archivo aparecerán los campos clave del centro, clave del inspector, clave de la recomendación, inciso. recomendación y otros campos adicionales como son : avance, procede, continua, tipo. actividades realizadas. observaciones. oficio de terminación, fecha de terminación y en el tercer archivo se encontrarán los campos clave del inspector. inspector.

Las pantallas de entrada de datos de los tres archivos mencionados anteriormente serían:

**Pantalla de Recomendaciones** 

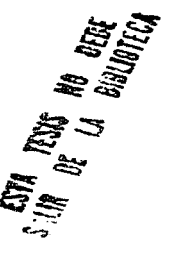

Clave única : XXXXXX

Número de recomendación : XXXXXXXXX

Descripción : Ilimitado

Fecha de la visita : XXXXXXXX

# **Pantalla de incisos**

En la siguiente pantalla además del documento fuente mencionado al principio de esta sección se emplea el formato estándar que se diseñó para que todos los centros de trabajo reporten sus avances reales.

Clave de centro: XXXXXX Clave de Inspector: XXX

Clave recomendación: XXXXXXXXX

Inciso: X Recomendación: ilimitado

Avance: XXX Fecha de Reporte: XXXXXXXX Procede: XX Continua: XX Tipo: XX

Actividades Realizadas: ilimitado

80

Observaciones: ilimitado

Oficio Terminación: XXXXXXXXXX Fecha de Terminación : XXXXXXXX

**Pantalla Inspector** 

Clave del inspector :XXX

Inspector: 50X

Otras pantallas necesarias en la implementación del sistema son las siguientes:

## **Pantalla de Centros**

La siguiente pantalla no fué necesario diseñarla, ya existia y se utiliza en otros sistemas.

Clave de la subdirección :X

Nombre de la subdirección : 50X

Clave de la gerencia : X

Nombre de la gerencia : 50X

Clave de la superintendencia : XX

Nombre de la superintendencia : 50X

Clave de centro : XX

Nombre del centro : 50X

Clave única : XXXXXX

**Disposición y descripción de informes.** 

**1. Informe de avances por centro de trabajo:** 

Pemex-Refinación

Recomendaciones del Reaseguro Internacional

GPASI

Subdirección de \_\_\_\_\_\_\_\_\_\_\_\_

Reporte de los Avances por Centro de Trabajo

Fecha de elaboración: / /

Centro de trabajo: 50X

1nspector:50X

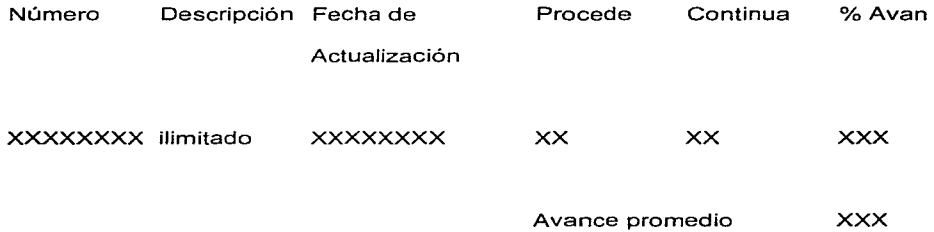

Este reporte debe llevar a cabo los siguientes procesos:

- Hace cortes por centro de trabajo y inspector
- Calcular el avance promedio de todos los incisos de cada recomendación.
- Calcular el avance promedio total del centro de trabajo en cuestión al final del reporte.
- Permitir el orden según el número de recomendación.
- Imprimir los rubros y avance promedio en negrita.

**2. Informe del resumen** de avances **por Subdirección.** 

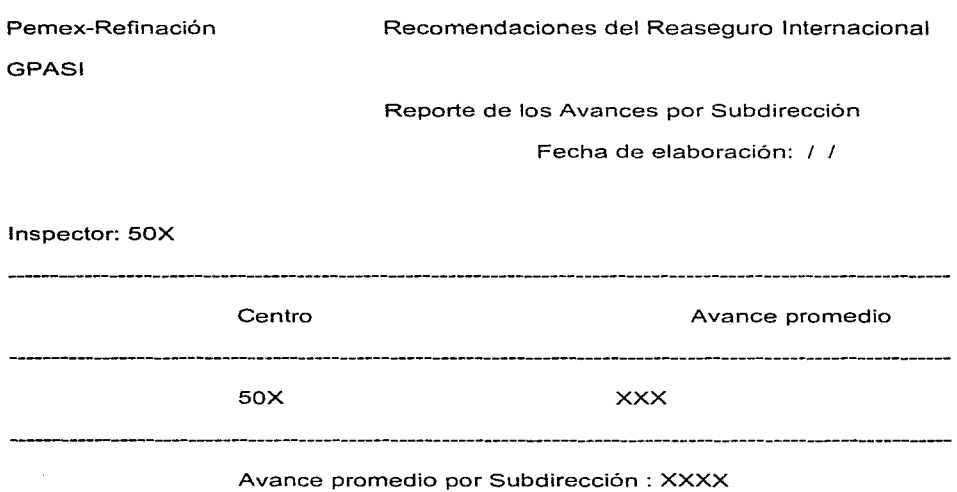

Este segundo informe lleva a cabo los siguientes procedimientos:

- Hace cortes por subdirección y inspector.
- Ordena por centro de trabajo.
- Agrupa por centro de trabajo.
- Calcula el avance promedio por centro de trabajo.
- Calcula el avance promedio por subdirección.

## 3. **Informe** del resumen de avances para Pemex-Refinación.

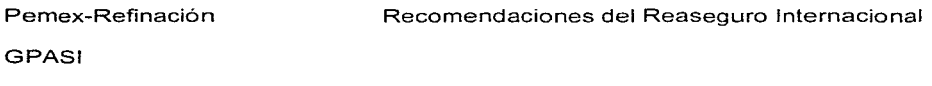

Reporte de los Avances para Pemex-Refinación

Fecha de elaboración: / /

Inspector: 50X Subdirección **Avance** promedio \_\_\_\_\_\_\_\_\_\_\_\_\_\_\_\_\_\_\_\_\_\_\_\_ and the component of the component 50X XXX 

Total de recomendaciones: 10X Avance promedio para Pemex-refinación: XXXX

Este tercer informe lleva a cabo los siguientes procedimientos:

- Ordena por Subdirección.
- Agrupa por Subdirección.
- Cálcula el avance promedio por Subdirección.
- Cálcula el avance promedio para todo Pemex-Refinación.
- Totaliza el numero de recomendaciones
- 4. Informe del catálogo de centros de trabajo

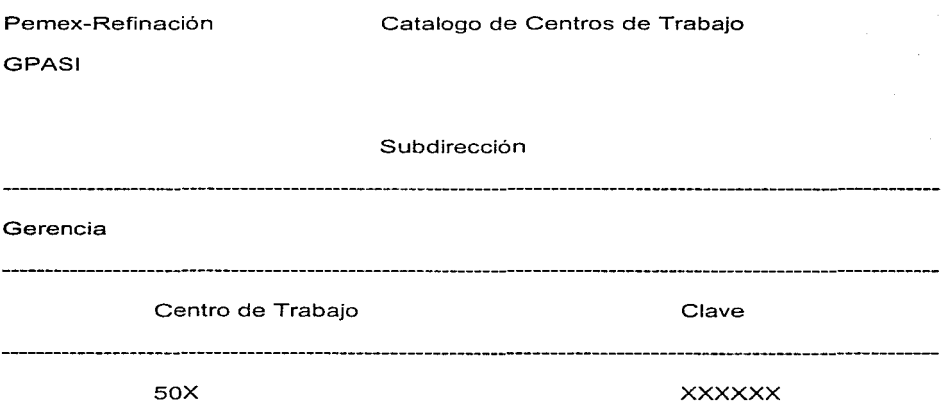

Este cuarto informe lleva a cabo los siguientes procedimientos:

- Agrupa la información por Subdirección y por Gerencia.
- Ordena los datos por Subdirección y por Gerencia.

**Diseño de controles:** 

- Se impedirá que sea capturado un mismo registro en cualquiera de los archivos.
- Se controlará que no exista un error al teclear la clave del centro de trabajo.
- Se validará la clave del centro de trabajo.
- Se efectuarán juntas cada mes con personal de la unidad de administración de riesgos y de los centros de trabajo y la subgerencia de inspección para checar los avances de las recomendaciones y uniformizar la información.
- Para impedir que tardé tiempo en llegar los reportes al operador del sistema, la persona encargada de la correspondencia entregará directamente al operador del sistema una copia y otra copia al responsable entregando el original al subgerente para su archivo.
- Para asegurar los documentos fuente se responsabiliza el subgerente de inspección de guardar los documentos en una vitrina con llave.

**Diseño de Procedimientos.** 

**Procedimiento de seguridad y respaldo.** 

Primeramente es necesario contar con una utilería segura para crear respaldos, de preferencia podria ser Backup para Windows.

Es necesario contar con una copia, por lo menos. del sistema completo también es necesario respaldar cada semana los archivos inciso, recom. que son los más dinámicos.

Se asignará un ingeniero que será quien auxilie al responsable del sistema.

#### **Consideraciones operativas.**

**Una** vez instalado el sistema en la máquina del usuario, el paso siguiente será elegir el personal, que recibirá un curso de capacitación en el manejo del sistema.

#### **Criterios y procedimientos de prueba.**

La prueba 1 consistirá en datos ficticios creados por el usuario para verificar las características del sistema. Se realizará después de la entrega del sistema al usuario y la instalación. Esta prueba se hará con ayuda del desarrollador.

La prueba 2 consistirá en un periodo de un mes durante el cual el sistema informático funcionará paralelamente al manual.

# Diseño físico

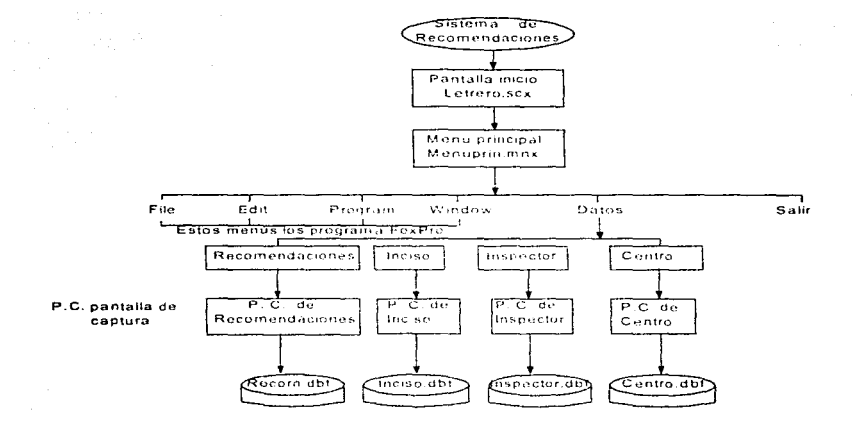

Módulo de datos

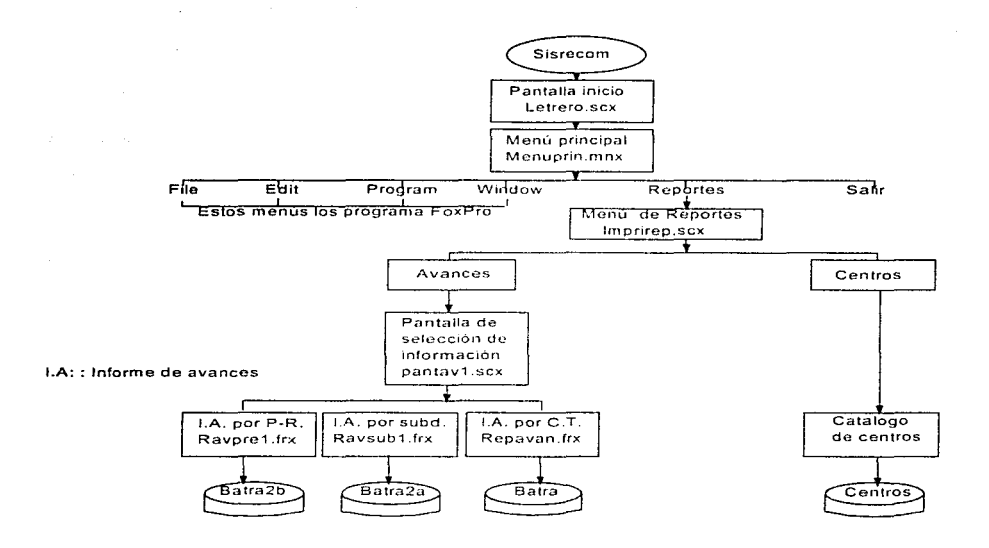

#### Módulo de reportes

Fig. 4.1 Diagrama del sistema.

Procedimiento para el diseño fisico del sistema:

- 1. Construcción del diccionario de datos.
- 2. Diseño de base de datos.
- 3. Diseño de las pantallas de captura.
- 4. Diseño del menú del sistema.
- 5. Diseño de la pantalla de inicio.
- 6. Generación de los archivos Batra,Batra2a,Batra2b,Batraic.
- 7. Diseño de las pantallas de selección de información.
- 8. Diseño de reportes
- 9. Diseño del menú de reportes.
- 10.Diseño del proyecto y la aplicación.

### **Paso 1.-Diccionario de datos:**

Es en la etapa de análisis de requisitos cuando se hace la especificación de los elementos de las bases de datos. El resultado se designa con el nombre de diccionario de datos.

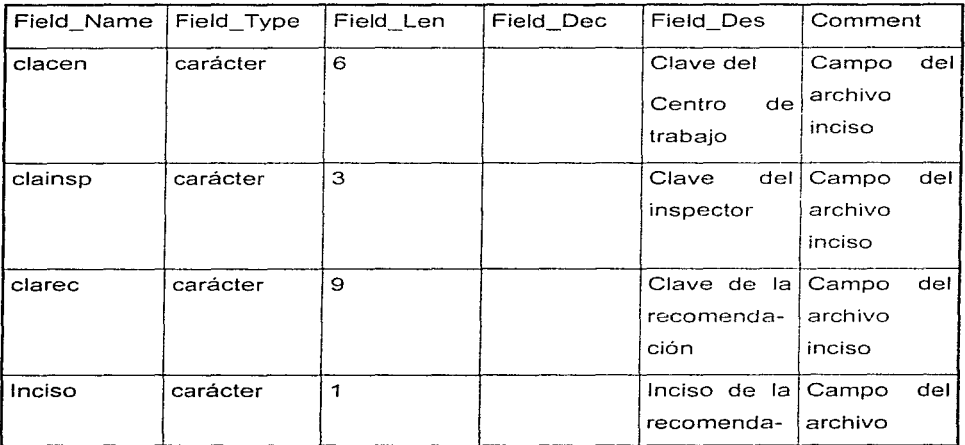

Tabla 4.1 Diccionario de datos de la base de recomendaciones.

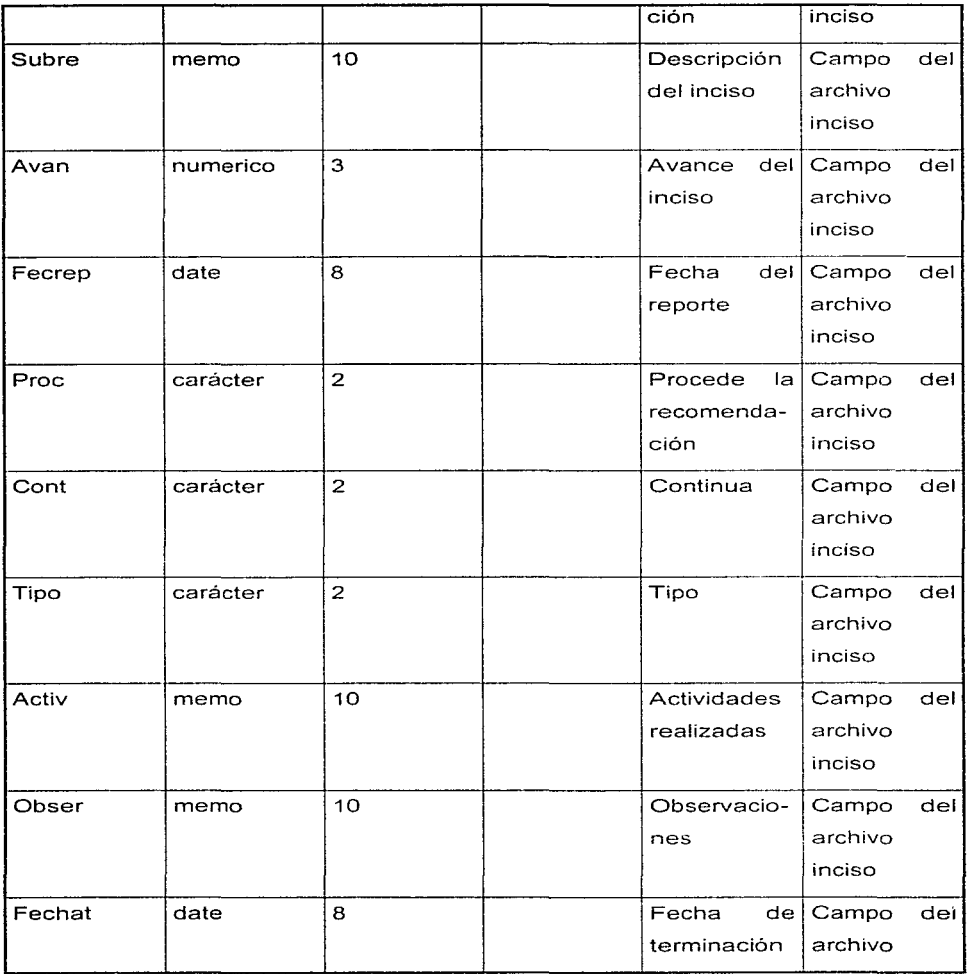

 $\sim$ 

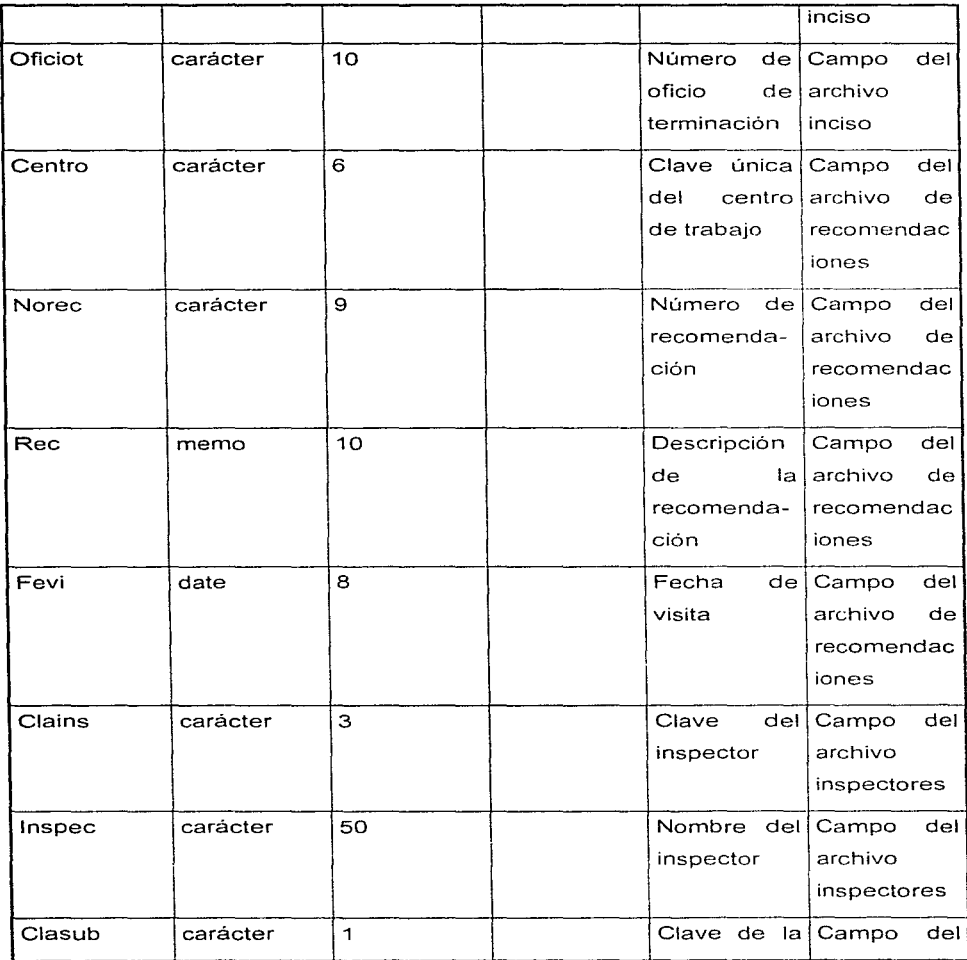

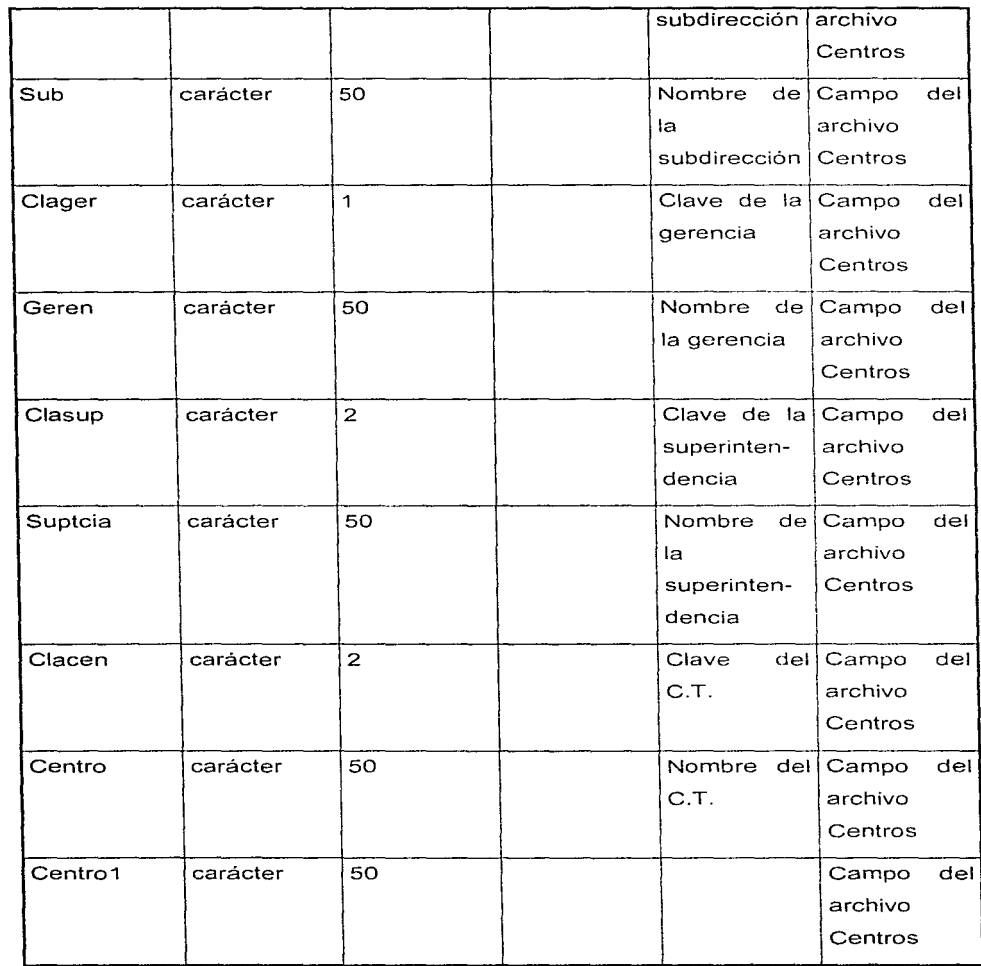

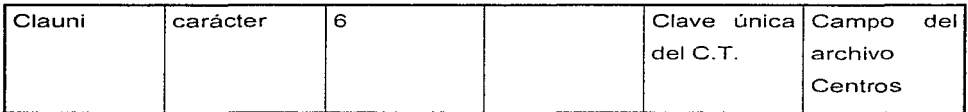

# Paso 2.- Diseño de la base de datos:

La base de datos es el eje central de un sistema de información.

# INCISO.DBF

 $\mathbf{u} = \mathbf{u}$ 

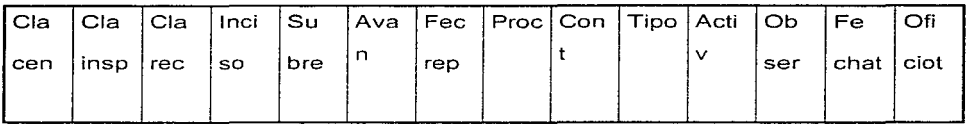

# RECO.DBF

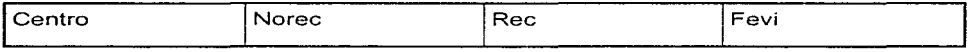

# INSPEC.DBF

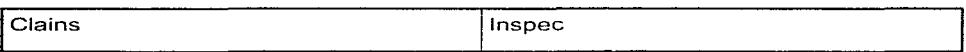

# CENTROS.DBF

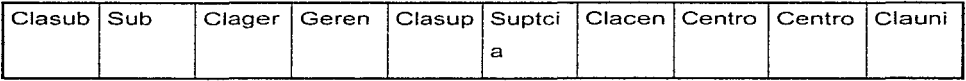

#### **Paso3.- Diseño de las pantallas de captura.**

Para la realización de las pantallas de captura para cada archivo (recomendaciones, inciso, inspector y centros) se utilizará el procedimiento del "Wizard para diseño de pantallas de FoxPro v. 2.6" que se encuentra descrito con todo detalle en el capitulo 11 de esta tesis. Los wizards son generadores de código.

La pantalla de captura de recomendaciones después de utilizar el wizard nos proporciona la imagen de la fig.4.2

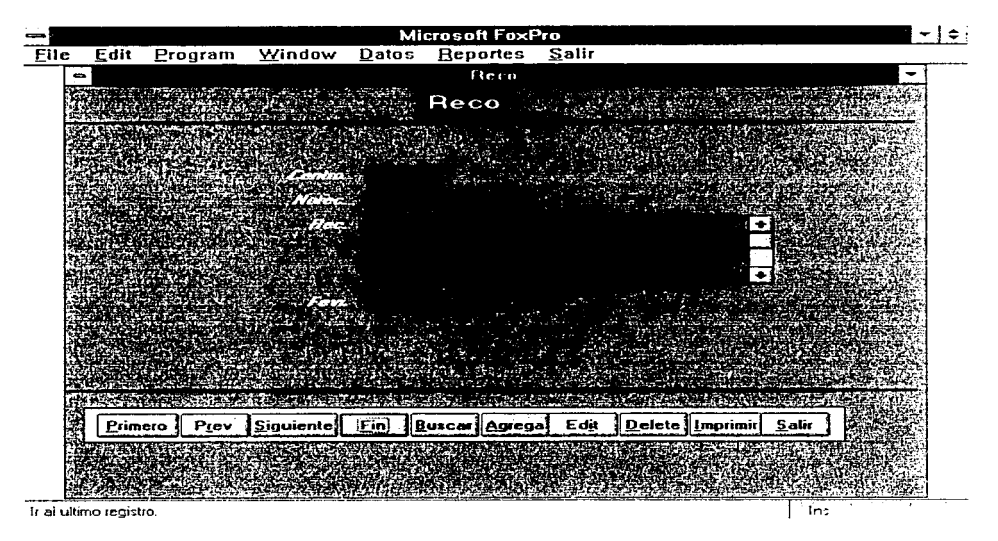

Fig 4.2 Pantalla donde se muestra la recomendación S94.21 de la refineria de Tula.

La pantalla de captura de incisos después de utilizar el wizard nos proporciona la imagen de la fig 4.3.

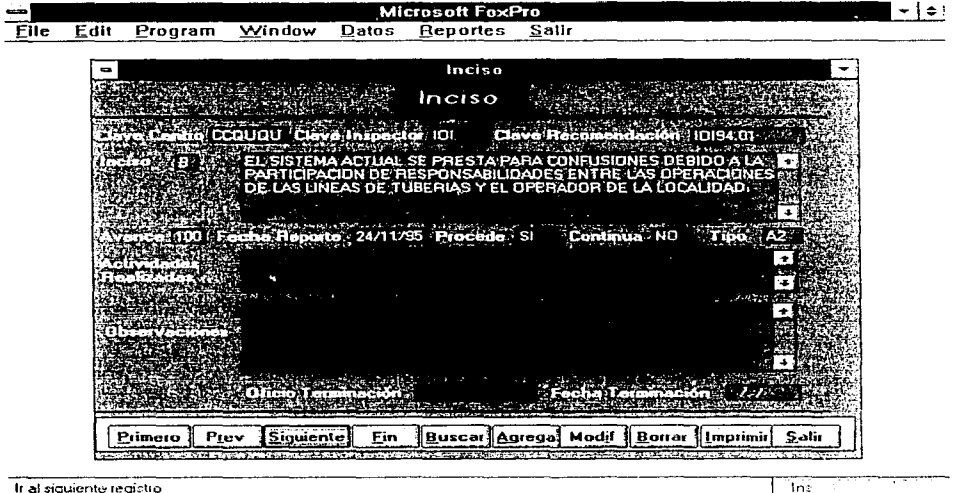

Fig 4.3 Pantalla para la recomendación 10194.01 de Ouerétaro

La pantalla de captura de inspectores después de utilizar el wizard nos proporciona la imagen de la fig. 4.4
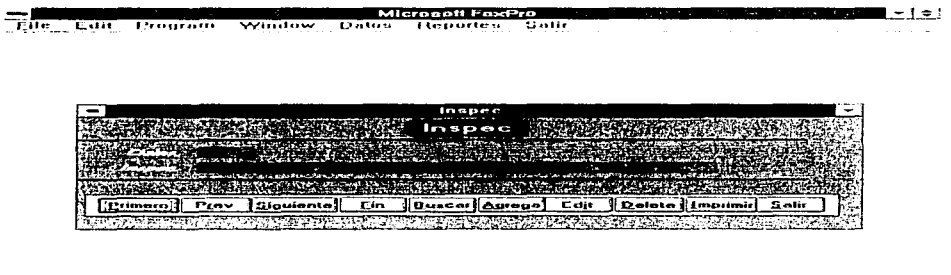

Trial primer registro

Fig. 4.4 Pantalla del inspector IES.

La pantalla de captura de centros después de utilizar el wizard nos proporciona la imagen de la fig. 4.5

|         |      |              |    |                       | t entro- |                                  |        |                |                           |
|---------|------|--------------|----|-----------------------|----------|----------------------------------|--------|----------------|---------------------------|
|         |      |              |    |                       | Centros  |                                  |        |                |                           |
|         |      |              |    |                       |          |                                  |        |                |                           |
|         |      |              |    |                       |          |                                  |        |                |                           |
|         |      |              |    |                       |          |                                  |        |                |                           |
|         |      |              |    |                       |          |                                  |        |                |                           |
|         |      |              |    |                       |          |                                  |        |                |                           |
|         |      |              |    |                       |          |                                  |        |                |                           |
|         |      |              |    |                       |          |                                  |        |                |                           |
|         |      | -----<br>. . | м  | <b>Second Edition</b> |          | یون د کامل میکن شده به محصولیت ت |        |                |                           |
| Primaru | Piev |              | Fn | i Buscart             | Acreca   | Edit                             | Deleta | <b>SECTION</b> | <b><i><u>CAMP</u></i></b> |

Fig. 4.5 Pantalla para actualizar el centro de trabajo Acapulco.

**1** In-,..

contractor and

### Paso 4.- Diseño del menú.

En la realización de este paso se tomo en cuenta el constructor de menús de FoxPro v: 2.6 (fig. 4.6) que es mucho más rápido que escribir manualmente un programa para crear menús. Para revisar detalladamente el procedimiento para utilizar este constructor de menús referirse al capítulo II en la sección construcción de menús.

Una vez generado el menú se presenta como la fig. 4.7

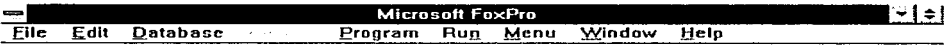

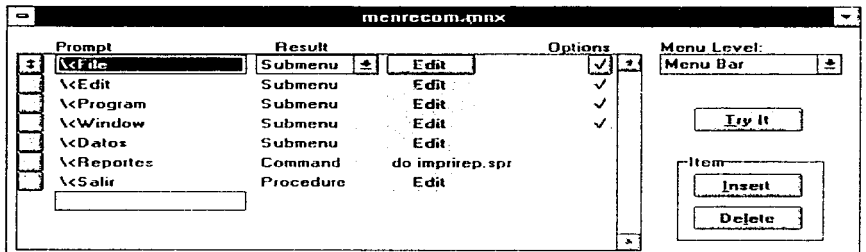

**FRANCOS**  $\sqrt{2}$ and a string of the state 지역 이 비가 저희 부분을 이루고 있습니다.

Fig. 4.6 Ventana de diseño de menús

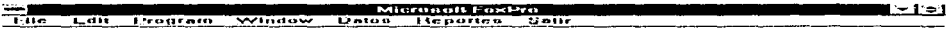

;-.,. •• ..\_ **<sup>1</sup>** TIME.

Fig. 4.7 Ventana con el menú principal del sistema de recomendaciones

# **Paso 5.- Para construir la pantalla de inicio (fig 4.8) la cual solo cuenta con 4 objetos siendo** estos:

a) Botón de continuar.

### b) Botón de cancelar.

- c) Letrero.
- d) Un icono que se utiliza como fondo de la pantalla.

Y para la realización de esta pantalla referirse al capítulo **11** en la sección "Creación de una nueva pantalla".

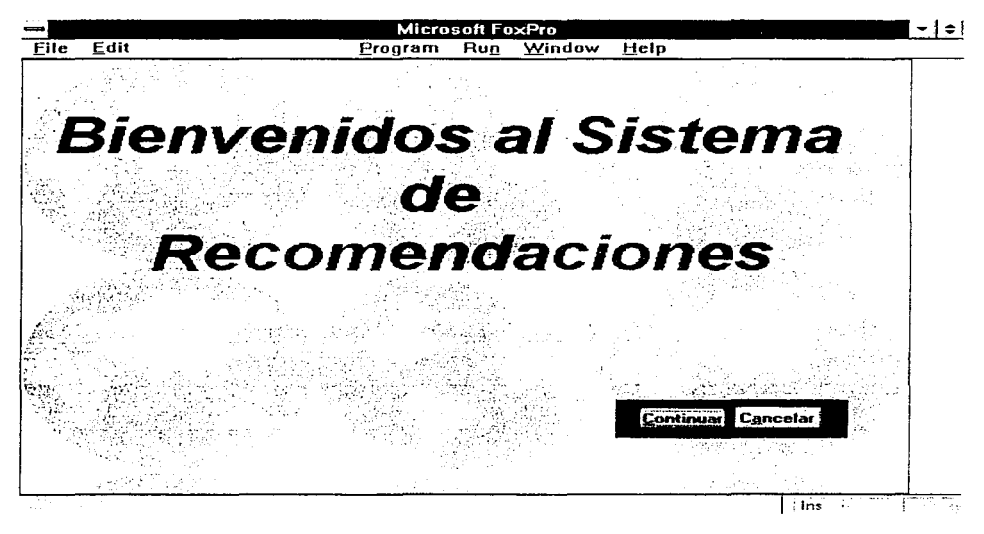

Fig 4.8 Primera pantalla del sistema de recomendaciones.

#### Paso 6.- Creación de archivos Batra,Batra2a,Batra2b y Batraic.

En estos archivos se almacena la información ordenada como se requiera en un determinado reporte, ya después de haber sido emitido se procede a dejar en blanco, sin registros. siendo el objetivo tener almacenada la información que es exclusiva del reporte. Para la construcción de estos archivos se siguió el procedimiento del capitulo 11 en la sección "Creación de una tabla".

# Estructura del archivo Batra:

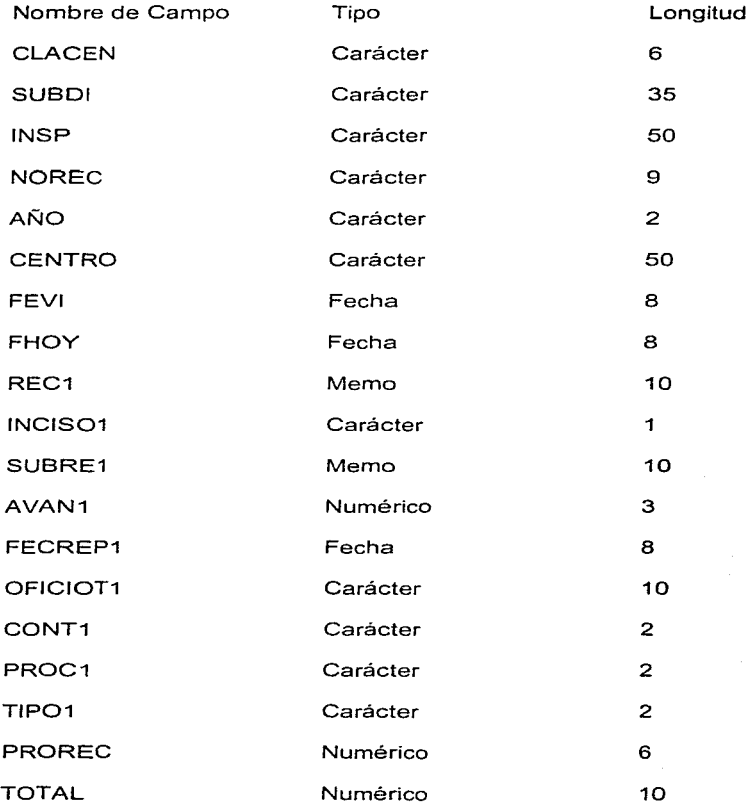

Estructura del archivo de trabajo Batra2a.dbf.

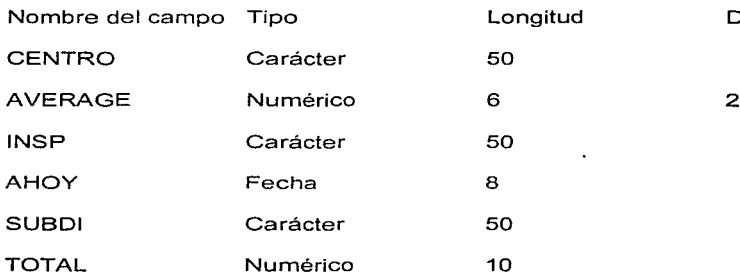

Nombre del campo Tipo Longitud Decimales

Estructura del archivo de trabajo Batra2b.dbf:

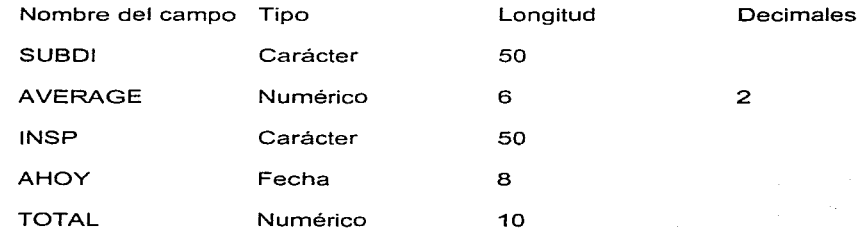

103

Estructura del archivo de trabajo Batraic.dbf:

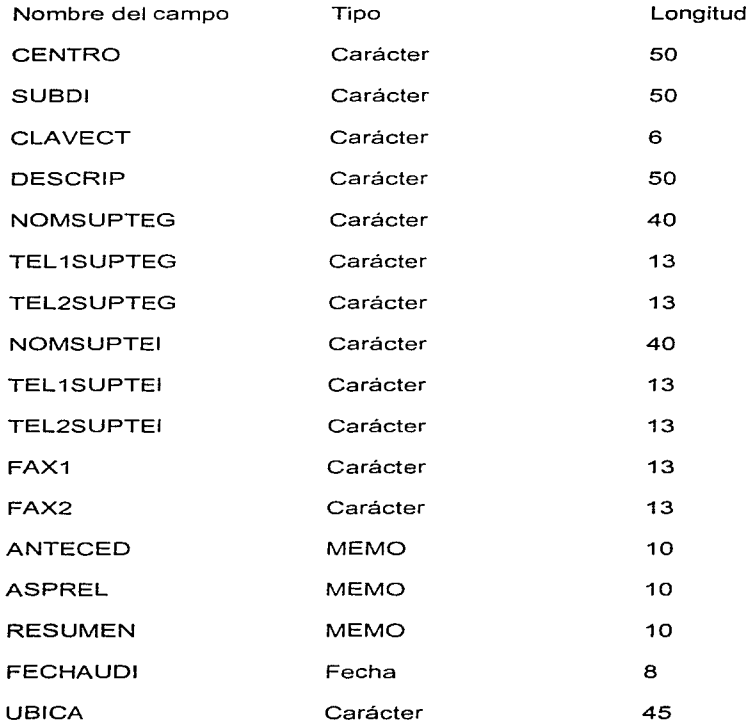

#### **Paso 7.- Diseño de pantallas de selección de información.**

Estas pantallas tienen el objetivo de establecer un diálogo en línea con el usuario y además aquí se incluye el código para extraer la información requerida de la base de datos y enviarla posteriormente al generador de reportes.

Dentro de estas pantallas se encuentra la pantalla "Pantav1" (fig 4.9) que aparece enseguida de seleccionar del menú de reportes la opción avances y está constituida por el lego de pemex, 2 objetos popus que contienen el catalogo de centros y los inspectores que se utilizan para que el usuario seleccione el tipo de reporte(por centro de trabajo, por subdirección, por pemex-refinación) y del inspector que se trate y 2 botones. Para la realización de esta pantalla ver la sección "Creación de una nueva pantalla" del capitulo II

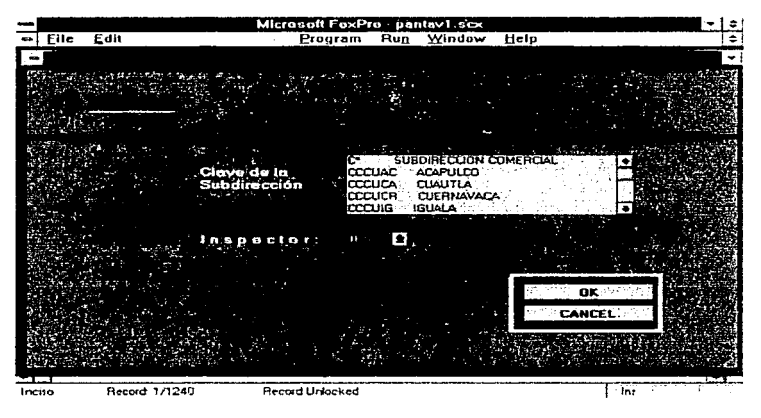

Fig 4.9 Pantalla de selección de información.

En el valid del botón "OK" se encuentra el siguiente código necesario para generar el reporte.

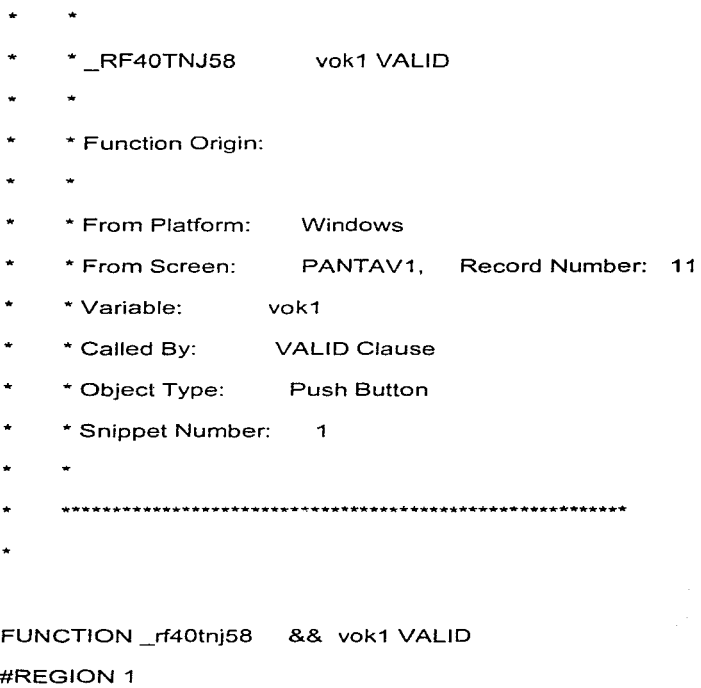

if vok $1=1$ 

ru king B

#### do case

```
case substr(vsub1,2,1) ="*" .or. substr(vsub1,2,1) <> "?"
```
do censub

case substr(vsub1,2,1) = "?"

do pemex

endcase

endif

procedure censub

hoy  $=$  date()

SELE 1

### if

 $substr(vsub1,2,1) =$ \*\*'

set filter to substr(clacen,  $1, 1$ ) = substr(vsub $1, 1, 1$ )

else

```
set filter to clacen = substr(vsub1,1,6)
```
endif

copy to fil

SELE<sub>6</sub>

use fil

count to no\_reg

if  $no_{reg} \leq 0$ 

\*index on clainsp to fil

\*use fil inde fil

set filter to clainsp = vins

copy to filtro

SELE 6

use filtro

count to no\_regins

if  $no\_regions < 0$ 

go top

 $key =$  clacen

do while nregx <= no\_regins

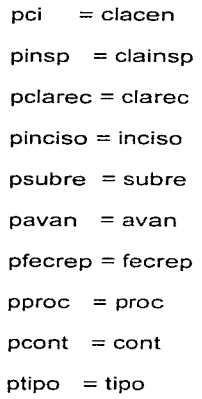

 $poficient = oficiot$ 

sele 2

seek pci+pclarec

if found()

 $prec = reco.read$ 

endif

sele 3

seek pinsp

if found()

pinspec= inspec.inspec

endif

sele 4

seek pci

if found()

pcentro = centros.centro

 $psub = centros.sub$ 

endif

sele 1

go top

if pci <> key

 $avprocen = aprorect/nreg1$ 

sele 5

use c:\user\recom\bases\batra2a

append blank

replace centro with v\_cen,average with avprocen

replace insp with pinspec,ahoy with hoy

nreg = nreg-nnreg

replace total with nreg

if  $n$ regx = no\_regins

replace subdi with vsubdi

exit

else

replace subdi with psub

endif

 $n \cdot n$ reg = nreg

key = pci

 $t$ aprosub = avprocen + taprosub

aprorect  $= 0$ 

 $ncentro = necentro + 1$ 

 $n \cdot \text{reg1} = 0$ 

SELE 6

endif

 $a$ prorec = pavan

aprorect = aprorec+ aprorect

IF .not. eof()

sele4

ge top

seek peí

if found()

 $nreg = nreg + 1$  $nreg1 = nreg1 + 1$ 

 $nregx = nregx + 1$ 

case substr(vsub1,1,1)= $"C"$ 

case substr(vsub1,1,1)= $"D"$ 

endif

SELE 6 skip

ENDIF do case

v\_cen = centros.centro

111

vsubdi = 'SUBDIRECCION COMERCIAL'

vsubdi = 'SUBDIRECCION DE DISTRIBUCION'

```
case substr(vsub1,1,1)="P"
```
#### vsubdi = 'SUBDIRECCION DE PRODUCCION'

case substr(vsub1,1,1)= $"S"$ 

vsubdi = 'SUBDIRECCION DE SERVICIOS TECNICOS'

endcase

if substr(vsub1,2,1) < $>$  "\*"

sele 5

use c:\user\recom\bases\batra

append blank

replace clacen with pci,subdi with vsubdi,fhoy with hoy

replace insp with pinspec,norec with pclarec

replace año with vaño1

replace centro with v\_cen, fhoy with hoy

replace rec1 with prec,inciso1 with pinciso,subre1 WITH psubre

replace avan1 with pavan,fecrep1 with pfecrep

replace oficiot1 with poficiot,cont1 with pcont

replace proc1 with pproc,tipo1 with ptipo

replace prorec with aprorec,total with no\_regins

SELE<sub>6</sub>

#### endif

 $pci = "$ 

pinsp = ""

pfevi = date()

 $pmorec = ""$ 

 $prec = \cdots$ 

 $pinciso = "$ 

 $psubre = "$ 

 $pavan = 0$ 

 $p$ fecre $p =$ date()

 $pproc = "$ 

 $pcont = \cdots$ 

 $ptipo = "$ "

poficiot =""

 $psub ='''$ 

enddo

**ERASE FIL.DBF** 

**ERASE FIL.IDX** 

SELE 6

**USE** 

**ERASE FILTRO.DBF** 

**ERASE FILTRO.IDX** 

**ERASE BATRA.IDX** 

else

@22,2 say 'No existen registros de este inspector'

re ad

@22,2 say'

return

endif

else

@22,2 say 'No existen registros de este centro de trabajo'

re ad

@22,2 say'

return

endif

procedure pemex

sele 1

go top

set filter to clainsp = vins

copy to filtro

SELE 6

use filtro

count to no\_regins

if no\_regins <> O

go top

```
key1 =substr(clacen, 1, 1)
```
do while nreg <= no\_regins

 $pci =$  substr(clacen, 1, 1)

pinsp = clainsp

 $*$  pinciso = inciso

pavan = avan

if pci <> key1

 $a$ vprosub = aprorect/nreg1

sele 3

seek pinsp

if found()

pinspec=inspec.inspec

endif

sele 5

use c:\user\recom\bases\batra2b

append blank

replace subdi with vsubdi,average with avprosub

replace insp with pinspec,ahoy with hoy

replace total with no\_regins

key1 = pci

```
nreg1 = 0
nsub = nsub + 1totav = avorosub + totavaprorect = 0SELE 6
```
endif

do case

case substr(clacen, 1, 1 )= "C"

vsubdi = 'SUBDIRECCION DE COMERCIALIZACION'

case substr(clacen, 1, 1)= "D"

vsubdi = 'SUBDIRECCION DE DISTRIBUCION'

case substr(clacen.1.1 )= "P"

```
vsubdi = 'SUBDIRECCION DE PRODUCCION'
```
case substr(clacen, 1, 1)= "S"

```
vsubdi = 'SUBDIRECCION DE SERVICIOS TECNICOS'
```
endcase

aprorec = pavan

aprorect = aprorec+ aprorect

if  $nreg = no$  regins

 $nreg1 = nreg1 + 1$  $nsub = nsub + 1$ 

 $a$ vprosub = aprorect/nreg1

totav = avprosub+ totav

sele 3

seek pinsp

if found()

pinspec=inspec.inspec

endif

sele 5

use c:\user\recom\bases\batra2b

append blank

replace subdi with vsubdi,average with avprosub

replace insp with pinspec,ahoy with hoy

replace total with no\_regins

SELE 6

endif

IF .not. eof()

 $nreg = nreg + 1$ 

 $nreg1 = nreg1 + 1$ 

SELE<sub>6</sub>

skip

### ENDIF

enddo

SELE 6

USE

ERASE FILTRO.DBF

ERASE FILTRO.IDX

ERASE BATRA2B.IDX

\*endif

else

@22,2 say 'No existen registros de este inspector'

read

@22,2 say'

return

endif

if vok1 =  $2$ 

```
vsub1 = "vinsp = ""
endif
```
#### Paso 8.- Diseño de reportes.

Para el desarrollo de reportes se procedió conforme se indica en el capítulo 11 en la sección "diseñando reportes con FoxPro'', con este procedimiento se diseña el formato de salida y toda la información que aparecerá bajo este formato se encuentra lista en algún archivo que ha sido formado bajo los procedimientos realizados en las pantallas de selección de información correspondiente.

Los reportes ya terminados se localizan en el apéndice.

#### Paso 9.- Diseño del menú de reportes.

Esta pantalla (fig 4.11) tiene el objetivo de presentar el menú de reportes a través de un objeto llamado radio botón se presenta la lista y una botonera: El usuario elige el destino que puede ser "Impresora" o "Pantalla" y además se incluye otro botón para tener la opción de cancelar y de regresar al menu del sistema.

La construcción se lleva a cabo de la misma forma que las pantallas de selección de información.

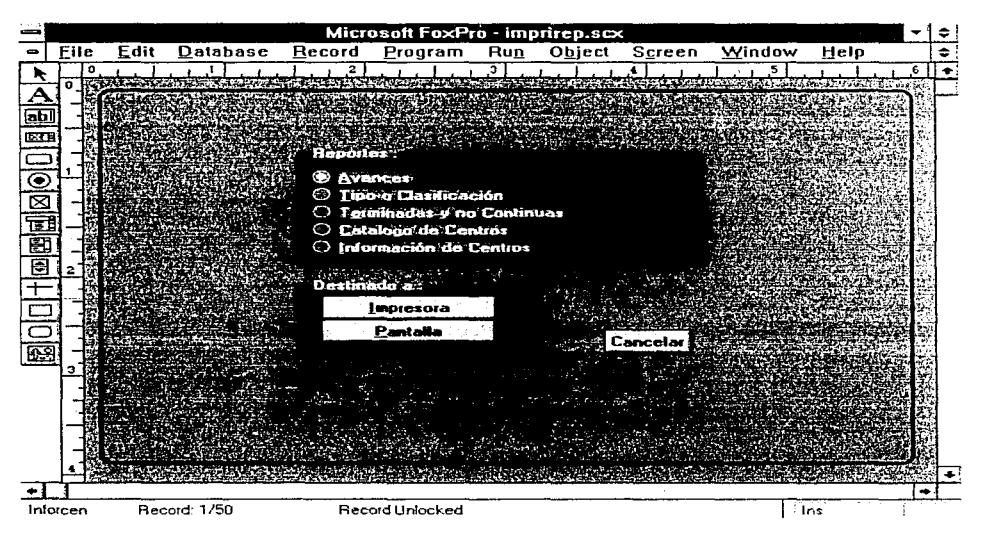

Fig. 4.11 Pantalla del menú de reportes.

En la botonera se tiene programado el siguiente código.

- 
- 
- \_RD10TURGN action1 VALID
- 
- \* Function Origin:
- 
- \* From Platform: Windows
- IMPRIREP, Record Number: \* From Screen: 6
- \* Variable: action1
- \* Called By: ۰ **VALID Clause**
- \* Object Type: Push Button
- \* Snippet Number:  $\overline{2}$
- 

\*PRIVATE oldorder

FUNCTION rd10turgn && action1 VALID

#REGION 1

DO CASE

```
CASE action 1 = 1
```
destiny = "TO PRINTER PROMPT NOCONSOLE"

```
CASE action 1 = 2
```
destiny = "PREVIEW"

**ENDCASE** 

```
*oldorder = ORDER()
```
DO CASE

CASE whichrep =  $1$ 

do pantav1.spr

if substr(vsub1,2,1) <> "\*" and substr(vsub1,2,1) <> "?"

sele 5

USE \user\recom\bases\BATRA index on norec+INCISO1 to batra \* aprocen = aprorect/no\_regins

\*VREP =  $2$ 

report form \user\recom\repavan.frx &destiny SET SAFETY OFF ZAP use sele 2 use sele 3 use sele 4 use

endif

if substr(vsub1,2,1) = "\*"

sele 5

USE \user\recom\bases\BATRA2A

index on centro to batra2a

\*aprosub = taprosub/ncentro

report form \user\recom\RAVSUB1 .frx &destiny

SET SAFETY OFF

ZAP

use

sele 2

use

sele 3

use

sele 4

use

endif

if substr(vsub1,2,1) = "?"

USE \user\recom\bases\BATRA2B index on subdi to batra2b \*aprosub = totav/nsub report form \user\recom\RA VPRE 1 .frx &destiny SET SAFETY OFF ZAP use sele 2 use sele 3 use sele 4 use

endif

 $CASE$  whichrep =  $2$ 

do pantipo3.spr

sele 6

USE \user\recom\bases\batra

index on clacen+norec to batra

 $vrep = 3$ 

report form \user\recom\retipo2.frx &destiny

SET SAFETY OFF

ZAP

use

sele 1

use

 $CASE$  whichrep = 3 do panter4.spr

sele 6

USE \USER\RECOM\BASES\BATRA4 index on clacen+NOREC to batra4 report form \user\recom\reterno3.frx &destiny SET SAFETY OFF ZAP

use sele 1

use

CASE whichrep  $= 4$ 

SELE4

USE \USER\RECOM\BASES\CENTROS SHARED

SET ORDER TO TAG CLAUNI OF \USER\RECOM\BASES\CENTROS.CDX

report form \user\recom\centros. frx &destiny

 $CASE$  whichrep =  $5$ 

do panincen.spr

sele 4

USE \USER\RECOM\BASES\BATRAIC

report form \user\recom\repejec.frx &destiny

SET SAFETY OFF

#### ZAP

use sele 1

use

ENOCASE RETURN

### Paso 10.- Generación del proyecto y la aplicación.

El procedimiento es el siguiente:

- 1. Seleccionar nuevo del menú archivo.
- 2. De la ventana New seleccionar Project y dar click en New.
- 3. Aparece ventana titulada Untitled.pjx.
- 4. Dar click al botón agregar.
- 5. En la ventana añadir archivo, seleccionar el nombre de la primera pantalla que aparece en el sistema, que es "Letrero.scx".
- 6. Dar click en el botón build y seleccionar Rebuild Project.
- 7. Click en "OK".

Para construir la aplicación o el ejecutable basta continuar con los siguientes pasos:

- 8. Dar click en el botón build.
- 9. Seleccionar Build Application o Build Executable

Una vez realizados los pasos anteriores la ventana del proyecto se presenta como la fig. 4.12.

| File | زه ۱ – ۱<br>Microsoft faxi to<br>Edit Databese Becord Program Tiun Project Window Help                                                                                                    |
|------|----------------------------------------------------------------------------------------------------|
|      | -14<br>proyered.ppx                                                                                                    |
|      | Name<br>Tene<br><b>Science Set</b><br><b>Buscar</b><br><b>Edit</b><br>Control<br><b>Florestell</b><br>Control<br>Sureen Set<br>Information<br>Sovem Set<br>Impresso<br>$A = 1$<br><b>Screen Set</b><br>Incurn<br>Inforcem<br><b>Screen Set</b><br>Remove<br>Screen Set<br>Inspec<br><b>Little of</b><br><b>Contains</b><br>genid<br>I noticed benc.<br><b>False</b><br><b>Mentecase</b><br><b>Manus</b> |
|      |                                                                                                    |

Fig. 4.12 Ventana del proyecto "Proyerec"

Con los procedimientos anteriores construimos el archivo de proyecto "Proyerec.pjx" y el archivo de la aplicación "Proyerec.app"".

126

# **Capitulo V**

# **Evaluación del sistema de información.**

La última fase del ciclo de vida de desarrollo de un sistema es una postauditoria. Esta fue llevada a cabo por parte de un grupo de trabajo compuesto por dos usuarios y dos analistas de sistemas. El grupo revisó los objetivos y también revisó las caracteristicas operacionales del sistema para determinar si ellas son satisfactorias. Se pretende que los resultados de esta postauditoria ayuden en fa justificación de las mejoras en costos y en la administración de proyectos futuros. en las mejoras para fa aplicación que se esta revisando, o en su cancelación si fa aplicación no se justifica más.

#### **Evaluación del valor del** sistema.

Este es uno de los problemas mas severos de fas evaluaciones. La medida ideal, como para cualquier inversión de recursos organizacionales, es la determinación del impacto del sistema en la efectividad de la organización. En vista de que pocos cambios se pueden aislar de tal manera que se puedan medir sus efectos en el funcionamiento global de la organización. se deben emplear indicadores sustitutos, algunos métodos de medición indirectos del valor del sistema son los que aparecen en la tabla 5. 1

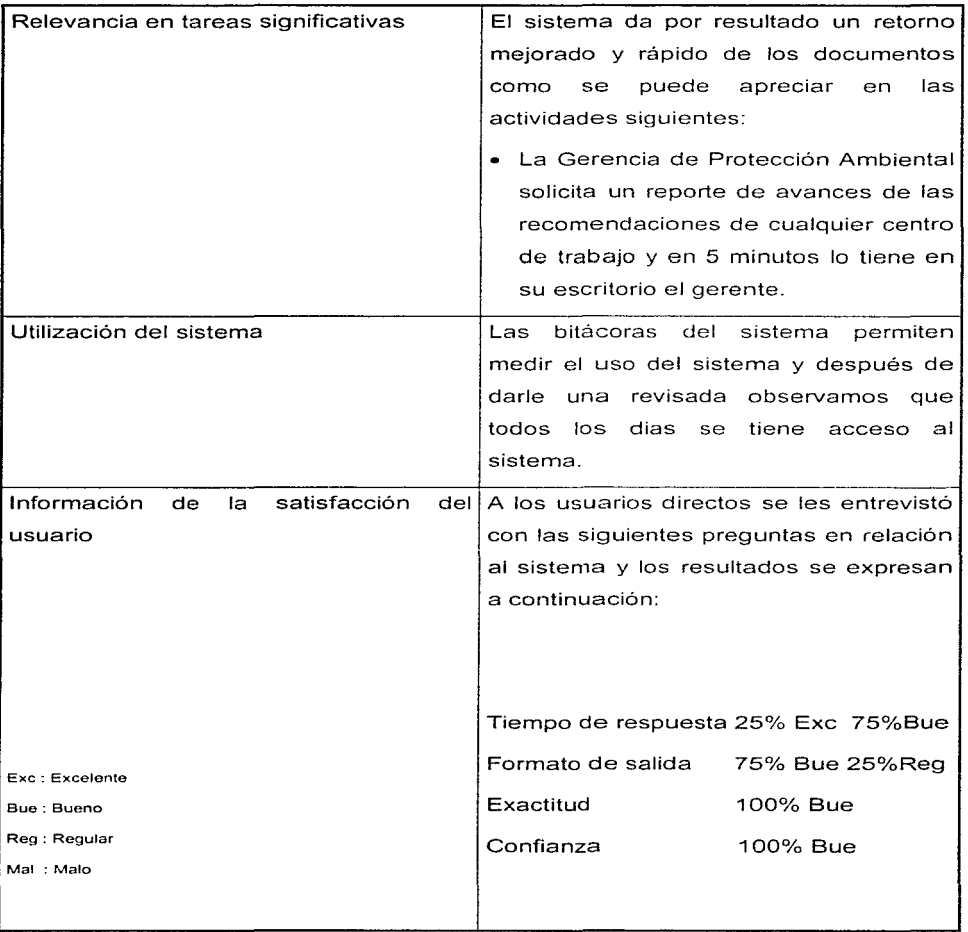

Tabla 5.1 Evaluación del valor del sistema.

٠

# Evaluación técnica.

- Hay suficiente almacenamiento secundario para guardar los datos necesarios pues se cuenta con un disco duro de 500 megabytes y dispone de un espacio libre de 260 megabytes el sistema ocupa por el momento 3.2 megabytes.
- La CPU responde a todas las peticiones en un periodo corto de tiempo.
- La tasa de transmisión de datos es suficientemente rápida para manejar todos los datos aunque es posible mejorarla aumentando de 8 a 16 megabytes la memoria RAM.

### Evaluación de los objetivos del sistema.

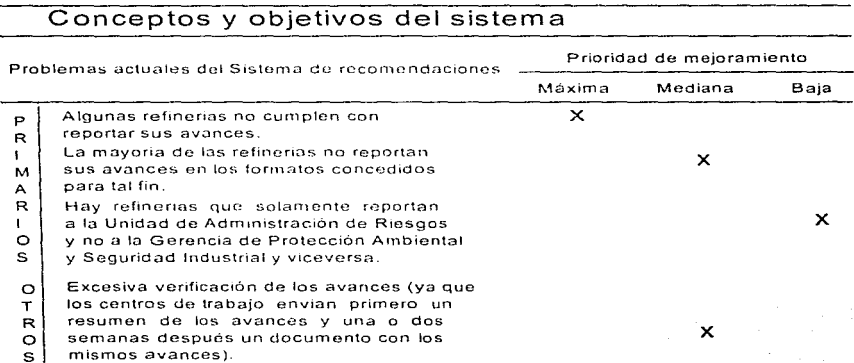

# 129

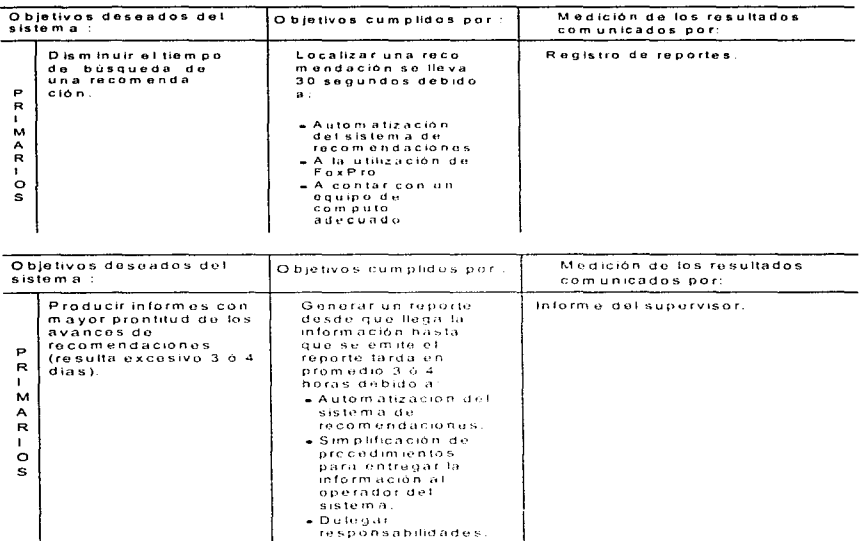

Todo indica que el nuevo sistema ha sido bien recibido y que cumple con los objetivos de desempeño que llevaron en primer término a su desarrollo.

#### Beneficios alcanzados.

Una consecuencia de controlar adecuadamente las recomendaciones, se refleja en el porcentaje correspondiente al concepto "Actitud a las recomendaciones", que aparece en la determinación del monto de la prima y como se puede apreciar en las tablas que se localizan en el apéndice en la sección "Factores para determinar la prima" que de 1995 a 1996 se redujo de 30% a 25%. Además el Índice de Riesgo en todos los centros de trabajo de PEMEX esta mejorando, como se puede apreciar en la gráfica de índices de la Subdirección de Producción que aparece en el apéndice (en la misma sección mencionada anteriormente).

# **Capitulo VI**

### **Conclusiones y recomendaciones.**

Como hemos podido observar a través del desarrollo de este trabajo, la construcción de un sistema de información, por muy pequeño que sea, tiene sus problemas; algunos de ellos son semejantes a los que surgen en cualquier gran proyecto de ingeniería (administración y control de costos. administración de personal. selección de herramientas. control de calidad y cliseíío de productos). De aquí que se haya acuñado el término de "Ingeniería de Programación" para describir la actividad ele la construcción de sistemas de software.

La lngenieria de Programación se enarbola como una disciplina por derecho propio. Esta disciplina constituye un buen complemento para el ingeniero quimico porque a través de léste es posible controlar una serie de procedimientos propios de cada una de las areas que le confieren a la ingeniería química. como pueden ser la administrativa, producción, seguridad. diseño. inspección donde la alza es el interés por las aplicaciones de los sistemas de información.

De tal manera que en la actualidad se cuenta con varios sistemas de información, encontrándose entre ellos: Sistemas de información para atender mantenimiento preventivo y correctivo de todos los equipos que se utilizan en una planta química. sistemas para el control de los incidentes ocurridos en una planta, sistemas de información de protección ambiental, sistemas de normatividad. sistemas de producción. etc.

En este punto cabe la siguiente reflexión: si es cierto que el ingeniero químico que sabe programar con soltura tiene otro nivel. pero también es cierto que existe el peligro de que este ingeniero, en su inquietud por actualizarse, se vaya olvidando poco a poco de su carrera por lo que es recomendable tener siempre presente que la computación sólo debe ser una herramienta que nos permita ser ingenieros quimicos más eficientes.

Y continuando con las conclusiones y recomendaciones especificas del trabajo de tesis se deberá prestar atención también de los siguientes puntos:

- Dentro de la etapa de mantenimiento es conveniente mejorar el procedimiento de búsqueda de un determinado registro en la base de datos porque sólo permite buscar a través de un solo campo (clave del centro de trabajo) y seria mejor si le damos la facilidad al usuario de que realice la búsqueda utilizando cualquier campo que contiene el registro.
- En caso de que llegara ocurrir que el sistema deje de funcionar, probablemente porque el usuario abandonó el sistema de una forma brusca. lo primero que se debe intentar para resolver este problema es volver a indexar los archivos inciso, recom. inspec y centros con lo cual es probable que el sistema vuelva a funcionar normalmente.
- Para facilitar el manejo de FoxPro es recomendable empezar aprendiendo a utilizar bien el Dbase o SOL.
- Para resolver dudas de FoxPro es recomendable utilizar la ayuda en linea que se tiene dentro del paquete ya que está más documentada que aún los manuales de usuario y del programador.
- Resultaría de gran utilidad agregar un reporte que informará cuáles son los centros de trabajo que no cumplen con enviar sus avances reales a tiempo para ordenarles que cumplan con esta obligación. lo cual se podría transformar en un importante control del sistema.
- Sería conveniente buscar una mejor forma de calificar los avances en las recomendaciones porque la forma que se viene utilizando, o sea a través de porcentajes, es muy inexacta.
- $\bullet$ Resultó de gran ayuda el haber utilizado un lenguaje de cuarta generación como es el FoxPro; con sus wizards es posible ahorrar mucho código de tal manera que una pantalla de captura con las funciones de altas. bajas, consultas tardaba uno, utilizando otros lenguajes, aproximadamente 24 horas en lograrlo y con el wizard para crear pantallas es posible crearla en 15 minutos aproximadamente.
- Hasta el momento el sistema de recomendaciones no corre en un ambiente multiusuario, seria conveniente adicionar el código necesario para que el sistema cuente con esta caracteristica.
- Es recomendable que cuando se esté ejecutando el sistema no se tenga ninguna otra aplicación abierta para contribuir con esto a que el sistema se ejecute más rápido y evitando asi el que aparezca un imprevisto porque la memoria de la computadora se saturó.
#### $\mathbf E$ D C ı А Е N

## DOCUMENTO FUENTE DE LAS RECOMENDACIONES DE INDEPENDENT ENGINEERING SERVICES

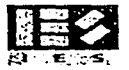

general. De hecho, recomendamos categóricamente una revisión de la política corporativa y de los estándares relativos a esos efectos de importancia, y una reedición de los mismos para todos y cada uno de las localidades de PEMEX, por la Gerencia Corporativa.

## C93.1 Seguridad de Instalaciones Eléctricas Categoría A 1

Encontramos gran variación de sitio a sitio, de muy pobre a excelente, en el nivel de cumplimiento del mantenimiento de la integridad de la clasificación de área eléctrica. Sin embargo, incluso en los mejores sitios, existen posibilidades de mejoría en este campo tan importante (es decir, una sola mala conexión es suficiente para causar una explosión). Por lo tanto. recomendamos entrenamiento de revisión de **seguridad para el personal de operaciones y manLenimiento en cuanto**  a la importancia del cumplimiento *completo* y apropiado en lo referente a la integridad de claustros eléctricos, así como el cableado para equipos de soldadura eléctrica.

Los elementos sobre los que se debe hacer incisión incluyen:

- a) La necesidad de control sobre *todos* los cambios o adiciones a planta, de tal manera de asegurar correspondencia con la clasificación de área eléctrica;
- b) El aseguramiento, mediante los permisos de trabajo, de que<br>• todos llos equipos o acometidas eléctricas son todos los equipos o ncometidas eléctricas son reemplazados/reparados de acuerdo a las condiciones de clasificación originales y correctas antes de permitir la firma de cualquier permiso o rearrancar cualqu;er sistema.
- c) La necesidad de renlizar revisiones/audiciones regulares de seguridad eléctrica tanto en instalaciones de trabajo provisionales como permanentes, asegurando que cualquier malcondición sea corregida de inmediato.

## **C93.2** Auditorias de Seguridad de Pre-Arrancada Categoría A 1

Debido a la magnitud y número de localidades de operación. PEMEX se encuentra frecuentemente prearrancando sistemas y unidades **nuevas o reubicadas. Las arrancadas. especiatrnente la primera,**  representan peligro inherente y por lo tanto potencial de riesgo

۰.

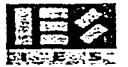

significativo. Por lo tanto, IES recomienda que se desarrolle una polít:ica corporativa con respecto a las audiciones de seguridad de prearrancada. Una versión reducida del proceso de audición debe ser aplicado a las prearrancadas de planta que hayan sido paradas para **inspecciones ·exhaustivas o trabajos de mantenimiento.** 

Los principales objetivos de la política de audiciones de seguridad previa a la arrancada deberían ser para:

- a) Asegurar que todas las operaciones críticas y necesarios de la planta, protección y seguridad de sistemas según su diseño<br>estén operativos, vía lista de revisión. Esto debe ser estén operativos, vía lista de revisión. completado antes de que se llene con materiales peligrosos y sea permitido el arranque. (Naturalmente. todos los sistemas de seguridad y protección deben mantenerse siempre operativos durante la producción normal);
- b) Proveer que las audiciones para las nuevas plantas sean conducidas o al menos observadas por personal de control de pérdidas; y
- el El requerimiento de que la Gerencia Corporativa apruebe la arrancada o pre-arrancada de planta cuaodo se verifique que el cumplimiento de los elementos de las listas de revisión en la audición de seguridad previa a la arrancada no haya sido totalmente logrado.

#### **C93.3** Disposición de Dinero Mantenimiento/Seguridad para Equipos de Categoría A

A pesar dé que es una ~práctica de contabilidad normal" hacer de cada localidad un centro de pérdida/ganancia, esta visión *nunca* debe hacer impacto sobre elementos de equipos de seguridad y mantenimiento básicos. Aún cuando IES declara no establecer puntos de mayor incidencia actualmente, basados en nuestras visitas y como ha sido confirmado por nuestras investigaciones, han habido algunos impactos del presupuesto en estas áreas. Por lo tanto recomendamos a la Corporación de PEMEX que revise sus prácticas contables con respecto a la disposición de dinero para los elementos básicos de mantenimiento y seguridad. ·

IES LIMITED

÷.

## REPORTE DE AVANCES DE LAS RECOMENDACIONES DE LA REFINERIA DE MADERO

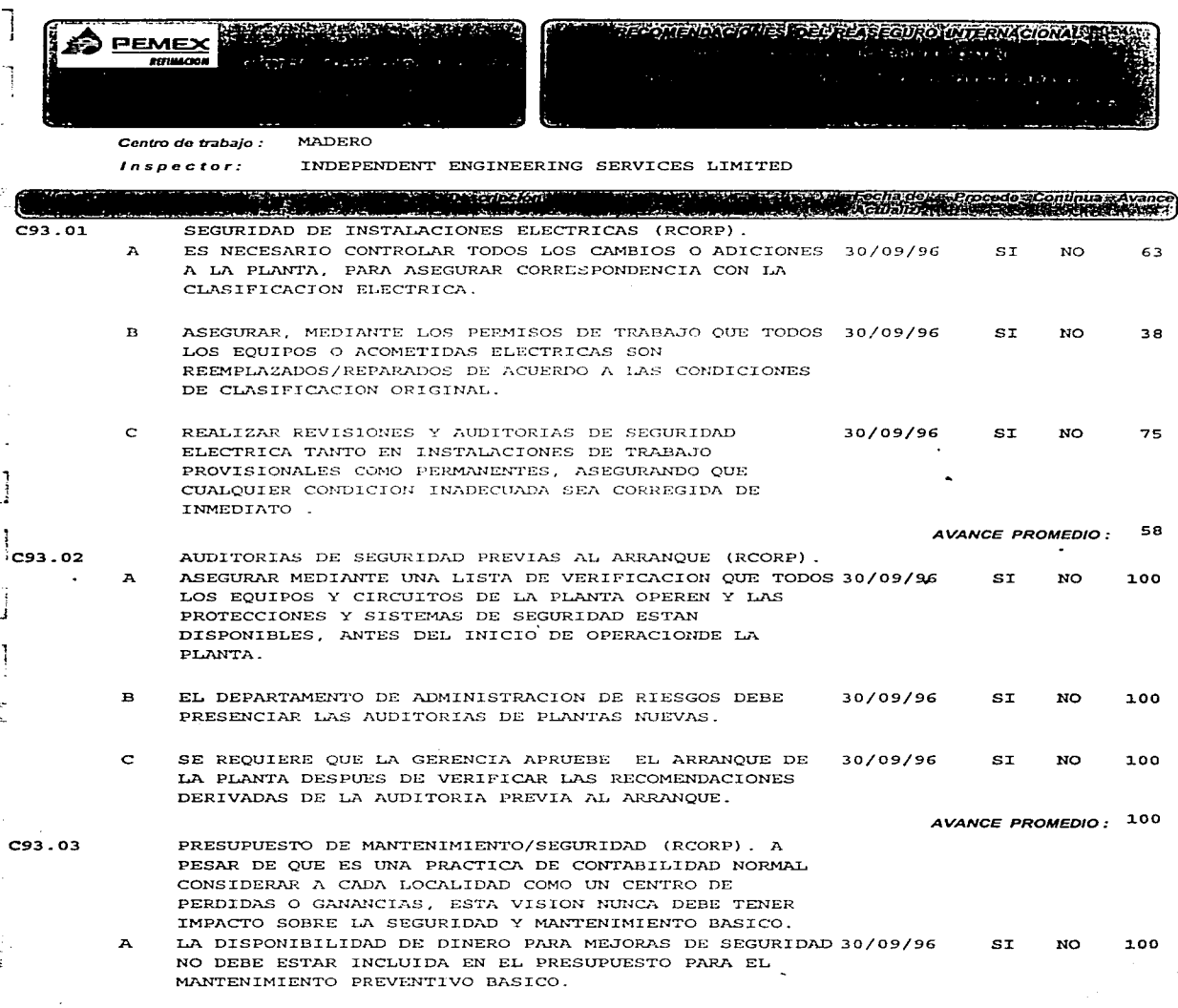

Ĩ

## RESUMEN DE AVANCES DE LAS RECOMENDACIONES DE LA SUBDIRECCION COMERCIAL

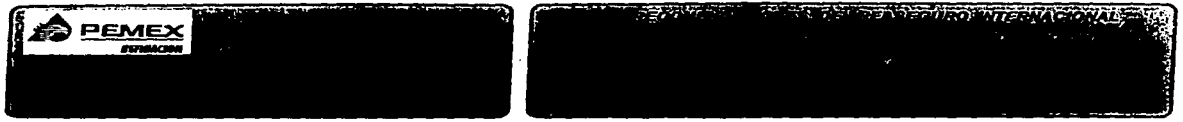

Inspector: INTERNATIONAL OIL INSURERS

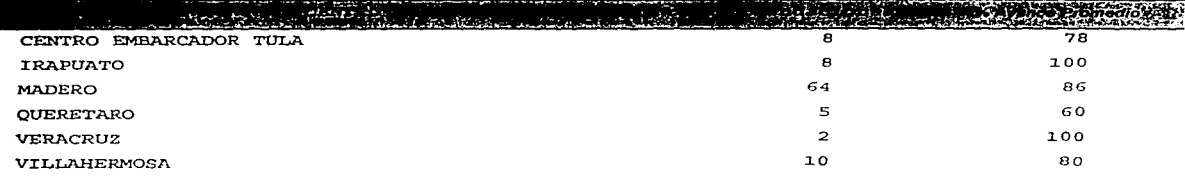

TOTAL DE RECOMENDACIONES POR SUBDIRECCION :

AVANCE PROMEDIO 83.88

97

## CATALOGO DE CENTROS DE TRABAJO DE PEMEX-REFlNACION.

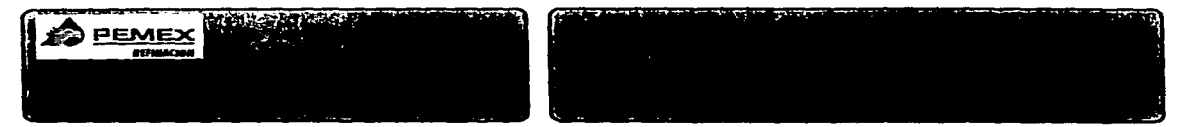

#### <u>CONTENTION IN INTERNATIONAL CONTENTION IN THE CONTENTION OF A LIGHT CONTENTION OF THE CONTENTION OF THE CONTENT</u>

SUB. COMERCIAL

 $C^*$ 

#### SUBDIRECCION COMERCIAL

#### **GERENCIA COMERCIAL ZONA CENTRO**

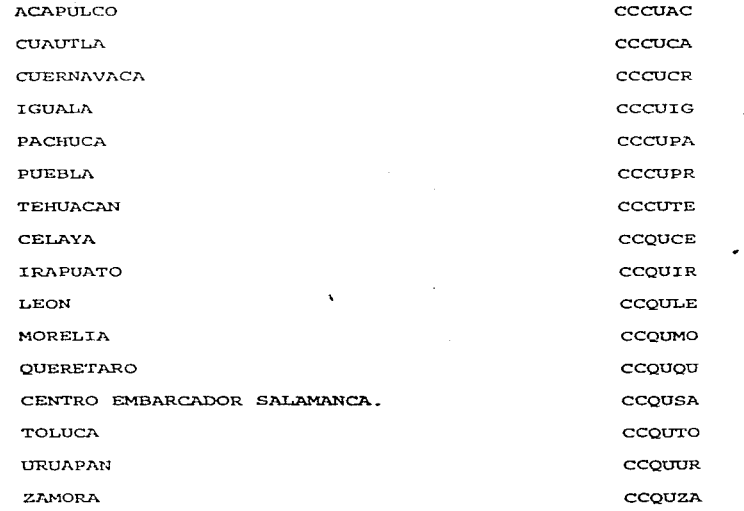

#### **GERENCIA COMERCIAL ZONA NORTE**

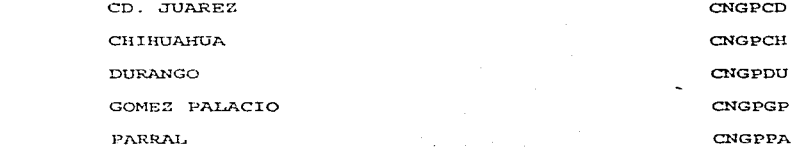

# FACTORES PARA DETERMINAR LA PRIMA

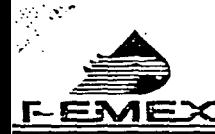

H

П

П

E

 $\prod$ 

圓

 $\prod$ 

 $\begin{array}{c} \hline \end{array}$ 

 $\begin{array}{c} \hline \end{array}$ 

圝

DIRECCION CORPORATIVA DE FINANZAS SUBDIRECCION DE PROGRAMACION Y CAPTACION FINANCIERA **GERENCIA DE ADMINISTRACION DE RIESGOS** 

## 1. POLIZA INTEGRAL **FIGURAS Y CUADROS**

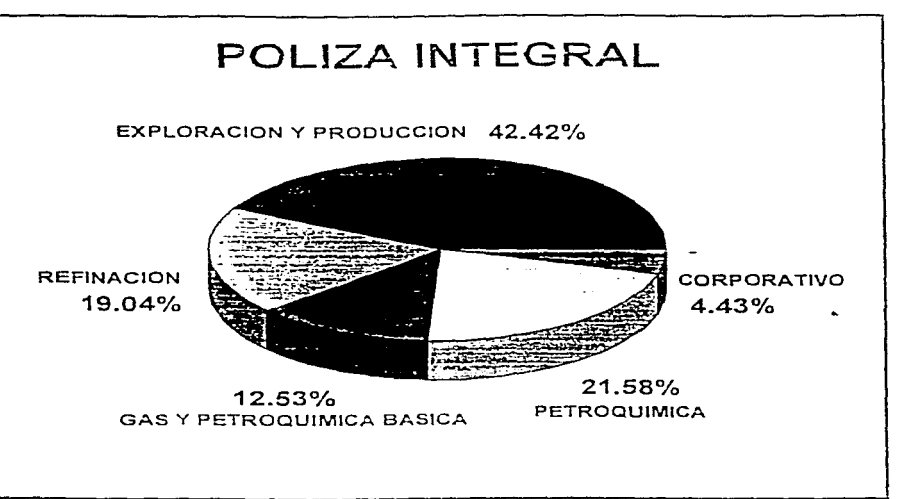

## FIGURA 1

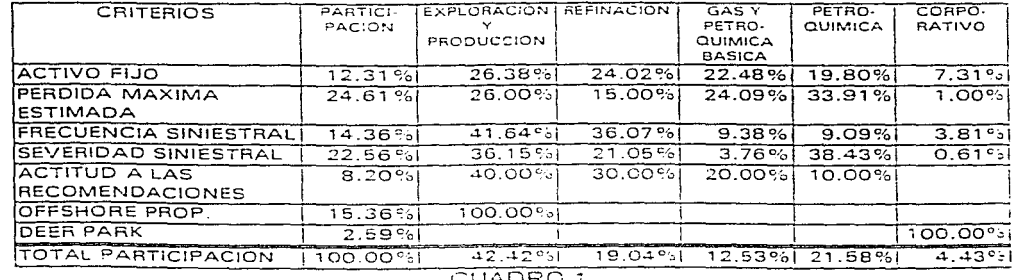

JUADRO I

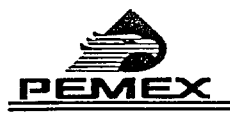

I

Π

l i

È

e i

 $\Lambda^{q, \ell}$ **1. POLIZA INTEGRAL FIGURAS Y CUADROS**  $\sqrt{2}$ 

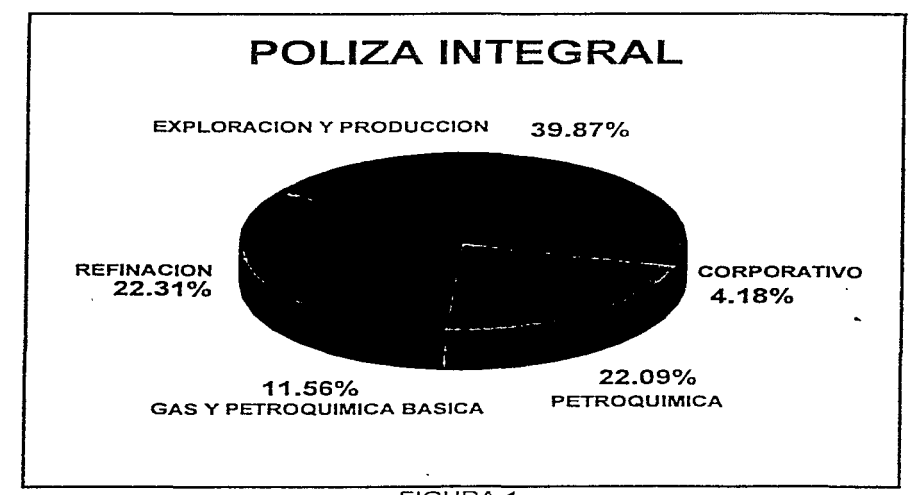

## FIGURA 1

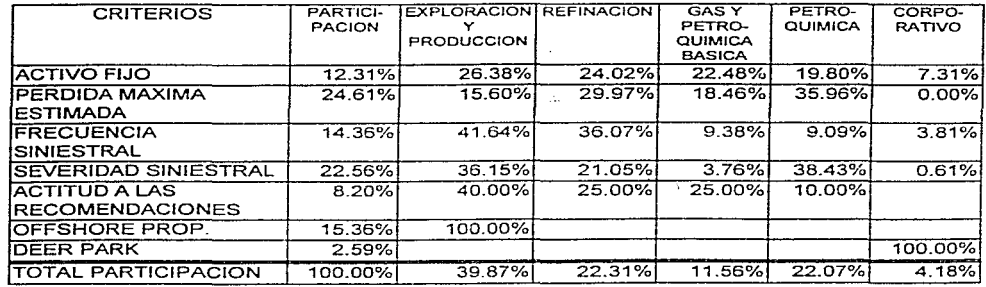

# PORCENTAJE DE PARTICIPACION DE PEMEX-REFINACION EN EL PAGO DE LA POLIZA DEL SEGURO

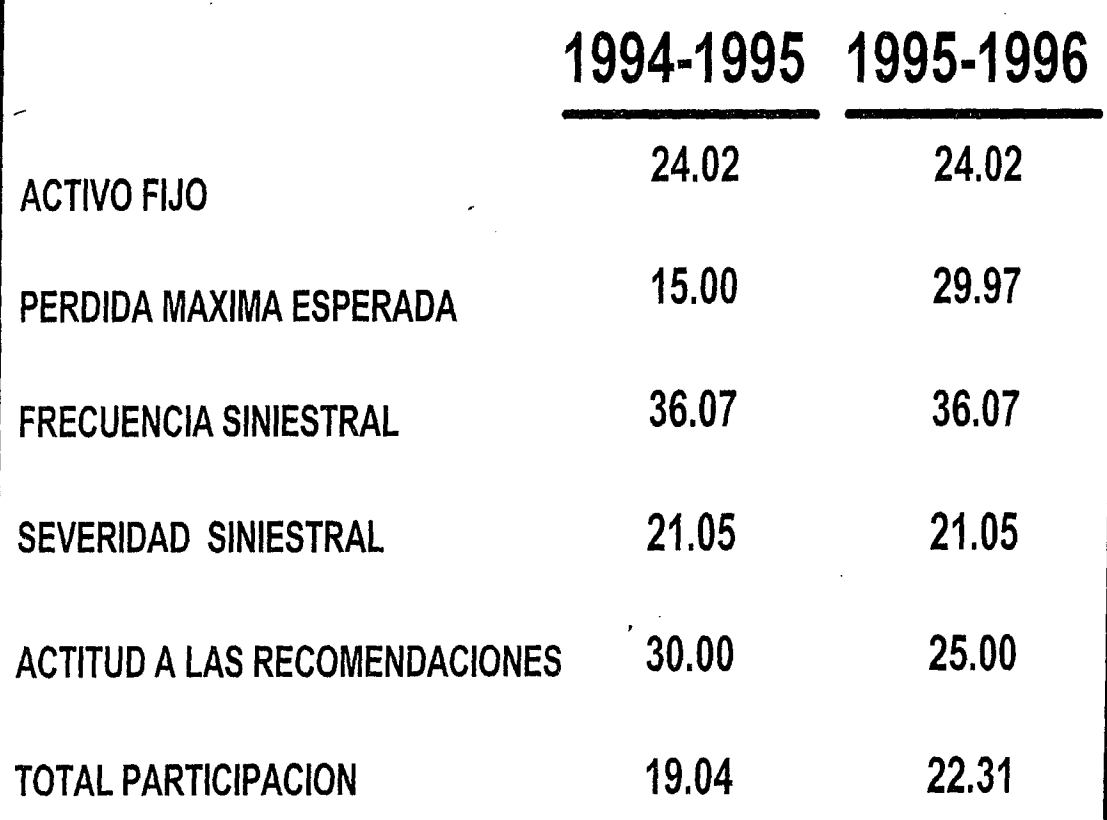

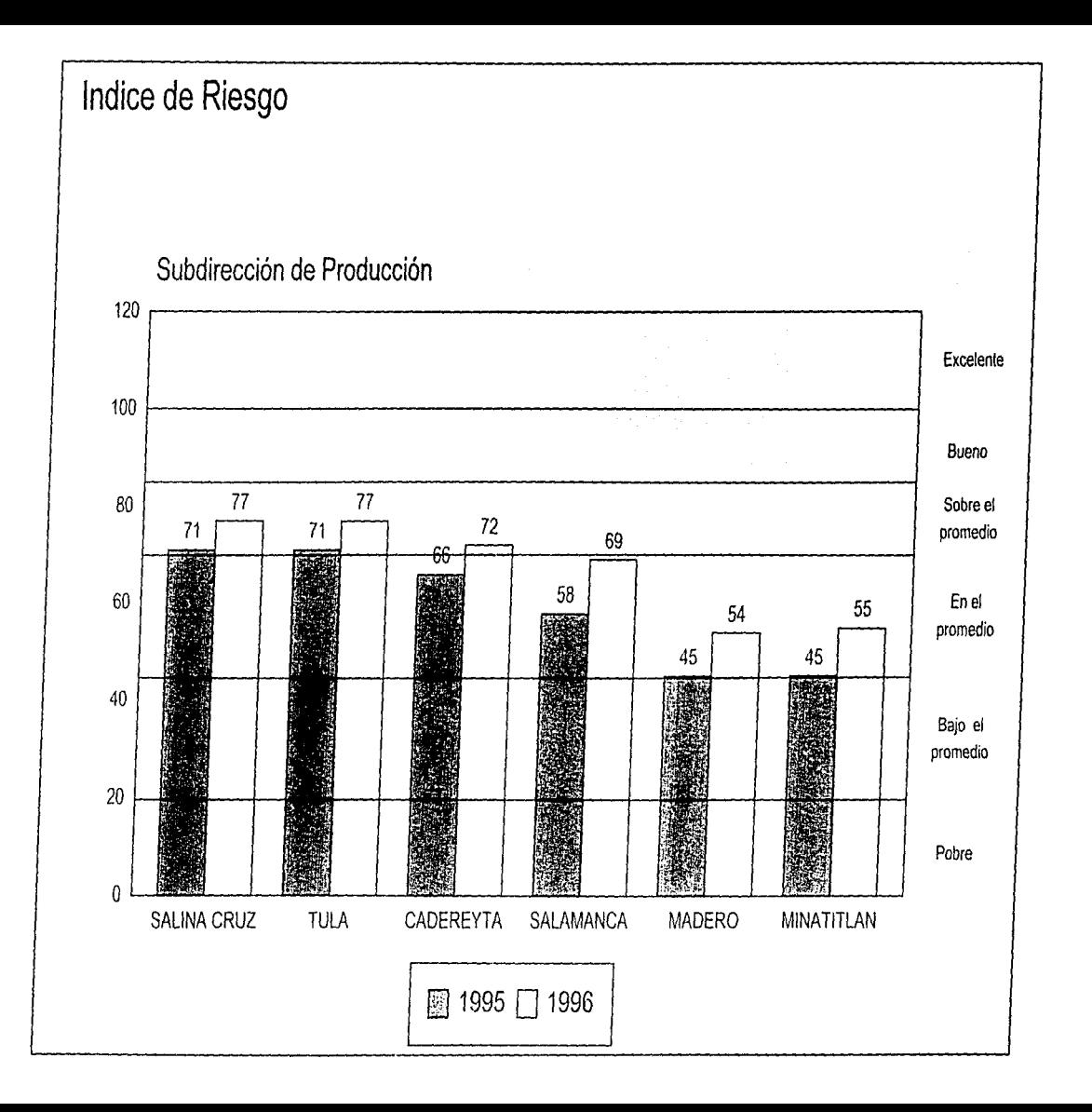

## **Bibliografía**

Metodología para el diseño de aplicaciones en empresas Bill Chambers Editorial Anaya multimedia América, S. A. de C.V., 1993

Sistemas de información gerencial Gordon B. Davis Margarethe H. Olson Editorial McGraw-Hill, 1987

Sistemas de información administrativa Robert G. Murdick Jhon C. Munson Editorial Practice Hall Hispanoamericana, S.A., 1988

Sistemas de información para la dirección James C. Emery Editorial Diaz de Santos S.A .. 1990

Ingeniería de software lan Sommerville Editorial Addison-Wesley-lberoamericana, 1988

Manual del programador de FoxPro v.2.6 Microsoft Corporation

Manual de Usuario de FoxPro v. 2.6 Microsoft Corporation

FoxPro 2.5 para windows Edward Janes Editorial Osborne McGraw-Hill, 1993

Ingeniería de Software Richard E. Fairley Editorial McGraw-Hill, 1987

Análisis y diseño de sistemas de información James A. Senn Editorial McGraw-Hill. 1992